### **Chapter 1: Getting Started with Machine Learning for AWS**

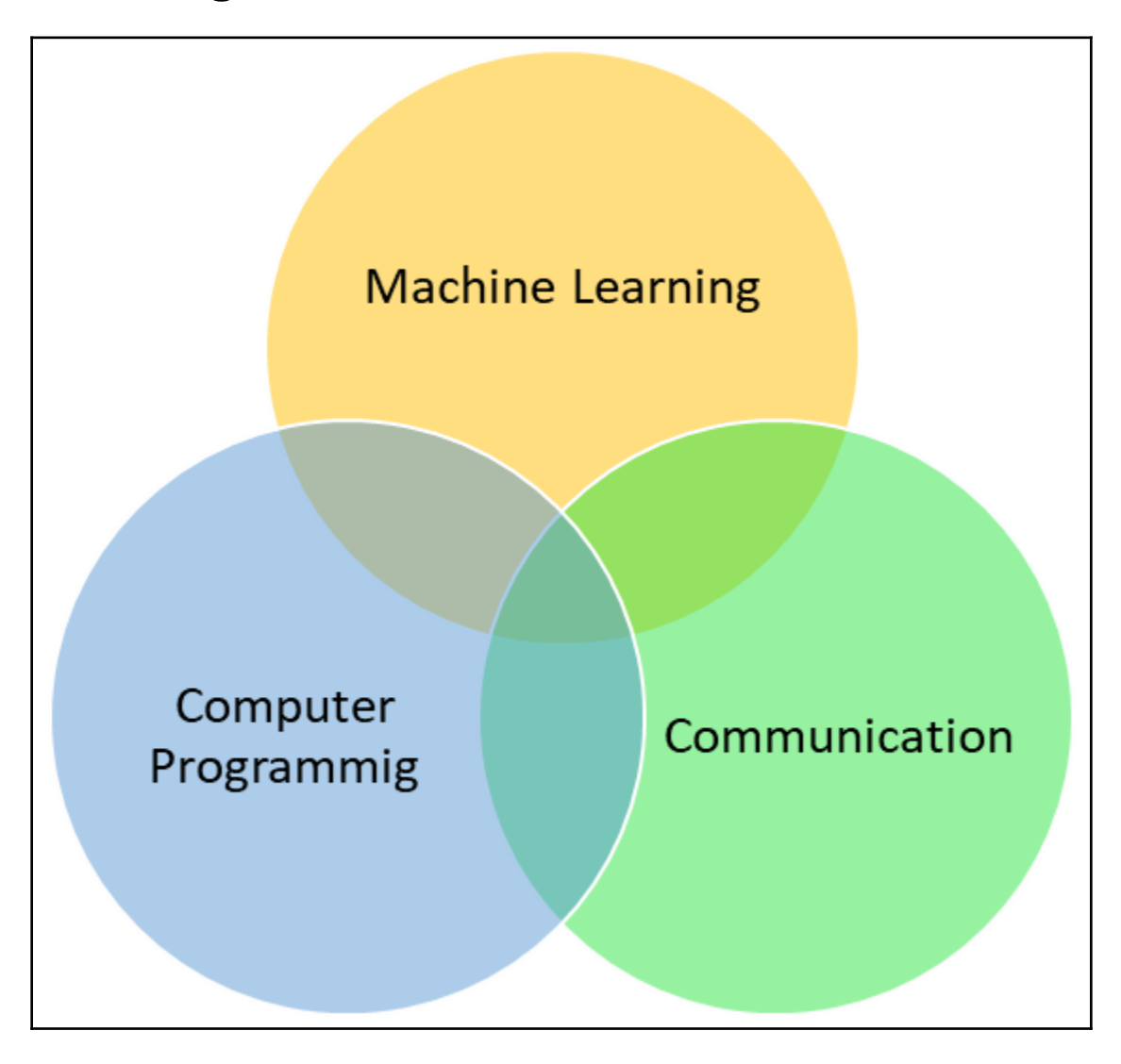

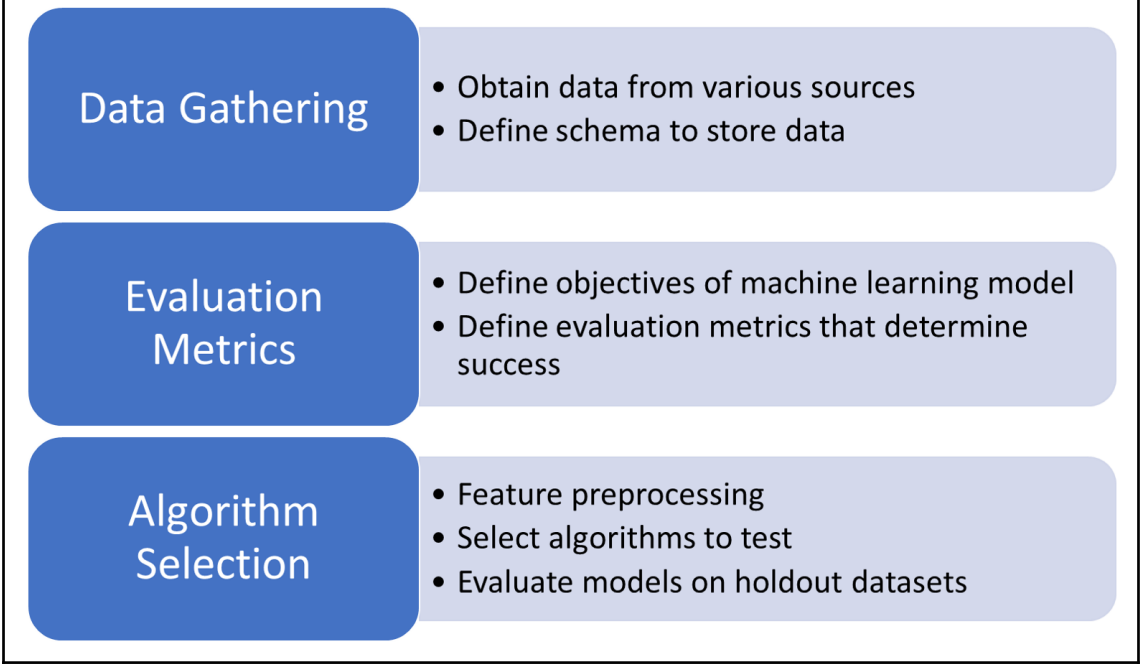

 $\mathbf{r}$ 

٦Ī

# **Chapter 2: Classifying Twitter Feeds with Naive Bayes**

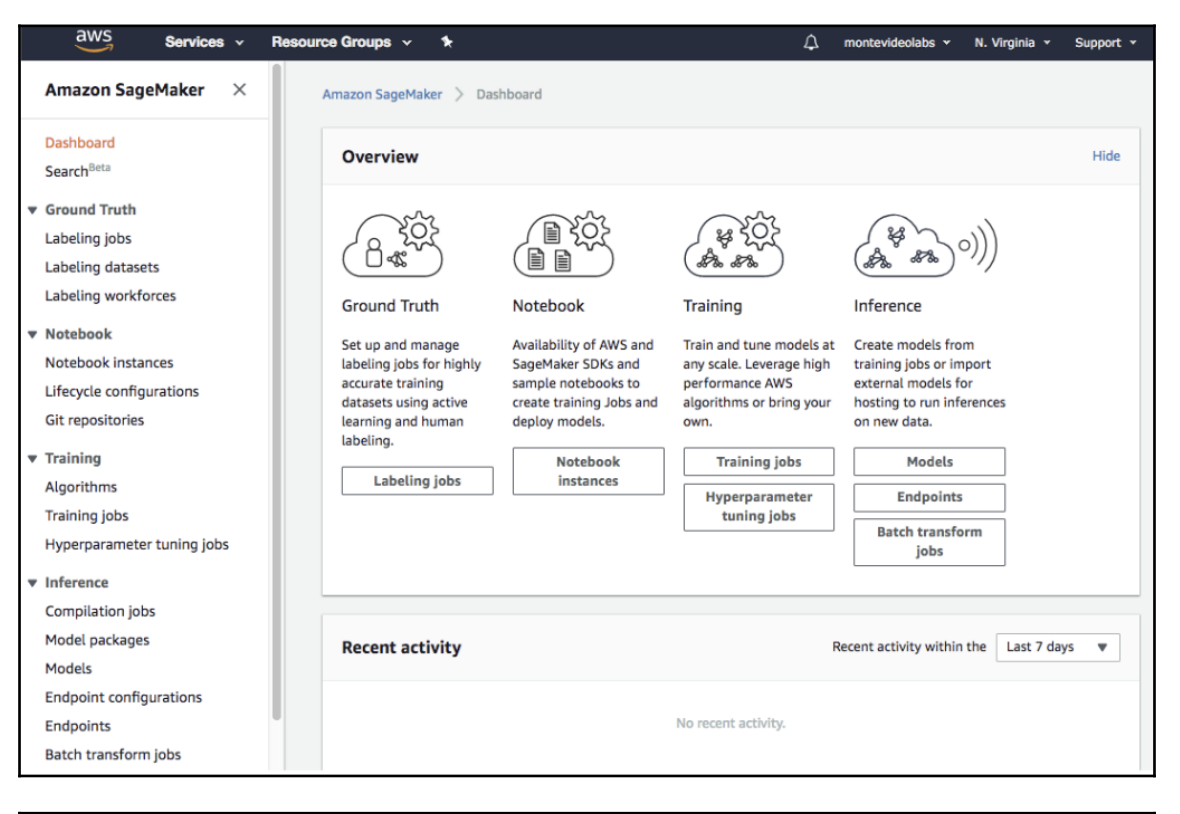

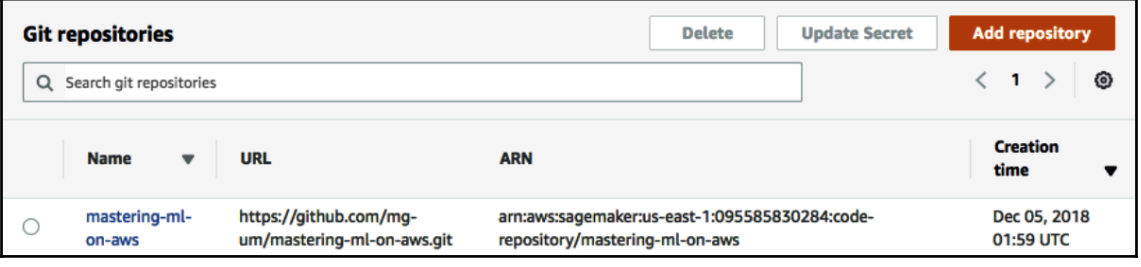

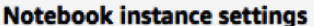

Notebook instance name

chapter-2

Maximum of 63 alphanumeric characters. Can include hyphens (-), but not spaces. Must be unique within your account in an AWS Region.

 $\overline{\phantom{a}}$ 

 $\blacksquare$ 

 $\overline{\mathbf{v}}$ 

 $\overline{\phantom{a}}$ 

▼

 $\overline{\phantom{a}}$ 

C

Notebook instance type

ml.t2.medium

Elastic Inference Learn more Z

none

**IAM** role

Notebook instances require permissions to call other services including SageMaker and S3. Choose a role or let us create a role with the AmazonSageMakerFullAccess IAM policy attached.

AmazonSageMaker-ExecutionRole-20181129T145112

#### **VPC** - optional

Your notebook instance will be provided with SageMaker provided internet access because a VPC setting is not specified.

**No VPC** 

#### Lifecycle configuration - optional

Customize your notebook environment with default scripts and plugins.

No configuration

#### Encryption key - optional

Encrypt your notebook data. Choose an existing KMS key or enter a key's ARN.

**No Custom Encryption** 

#### Volume Size In GB - optional

Your notebook instance's volume size in GB. Minimum of 5GB. Maximum of 16384GB (16TB).

5

# Git repositories - optional ▼ Default repository Repository

Jupyter will start in this repository. Repositories are added to your home directory.

mastering-ml-on-aws - GitHub

▼

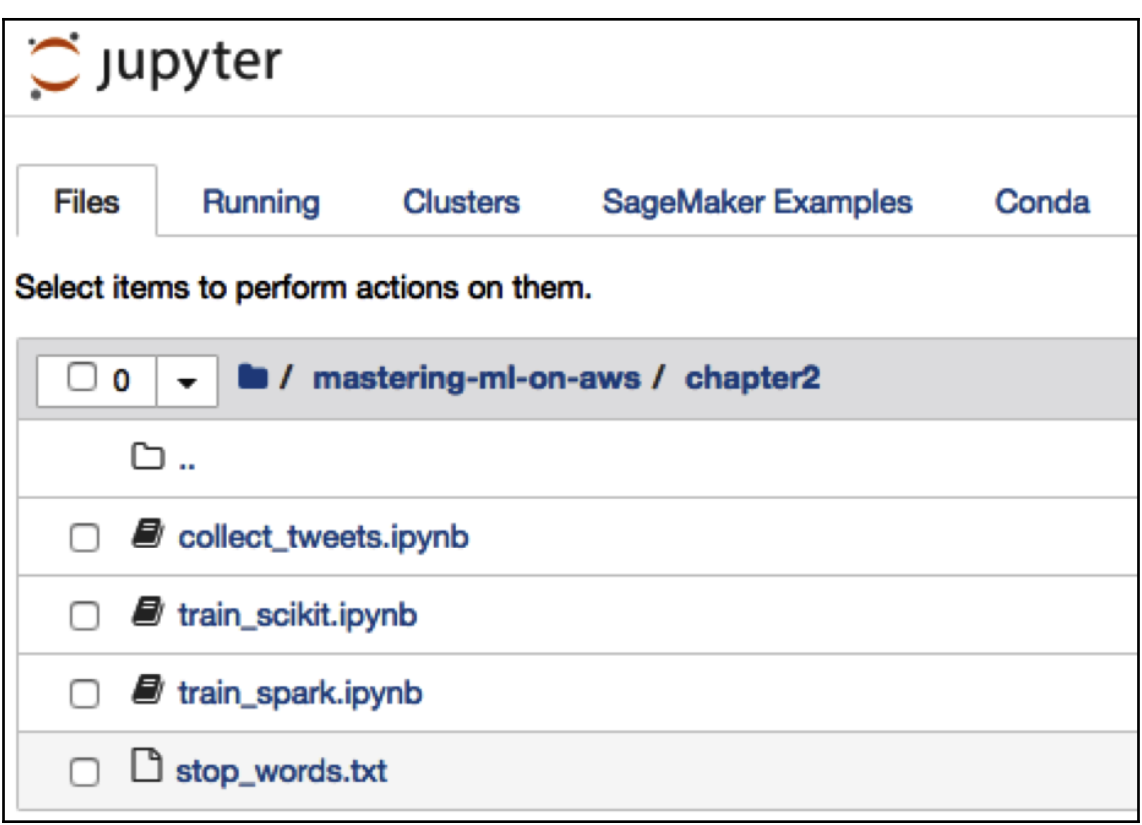

### **Chapter 3: Predicting House Value with Regression Algorithms**

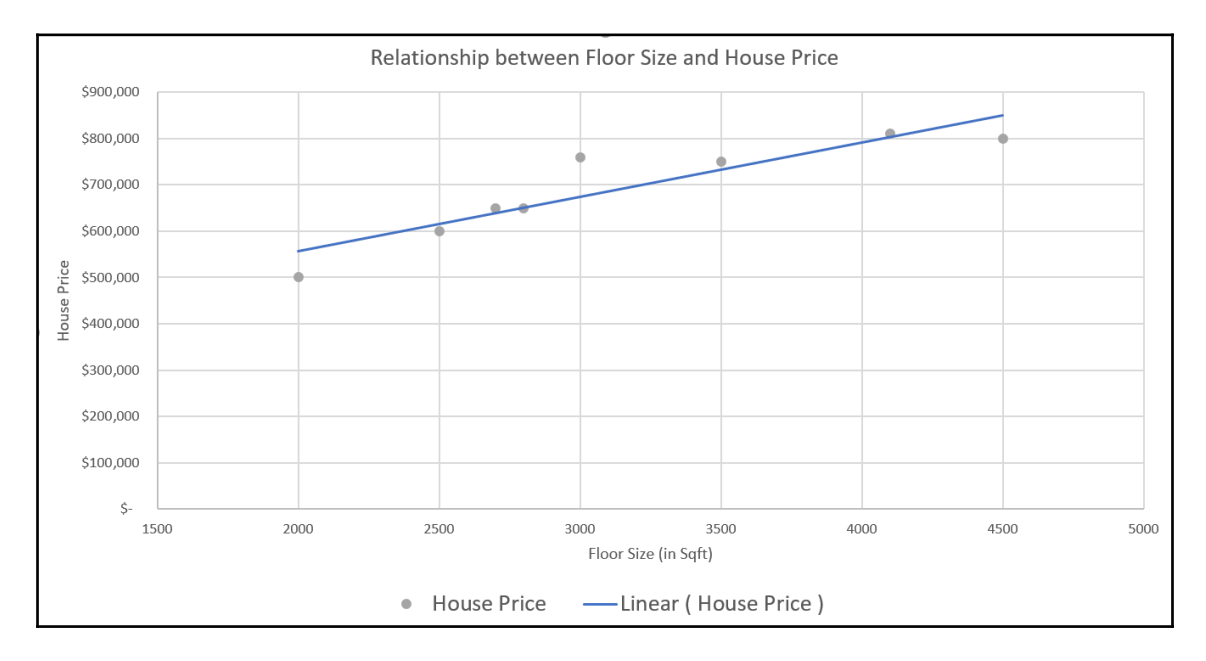

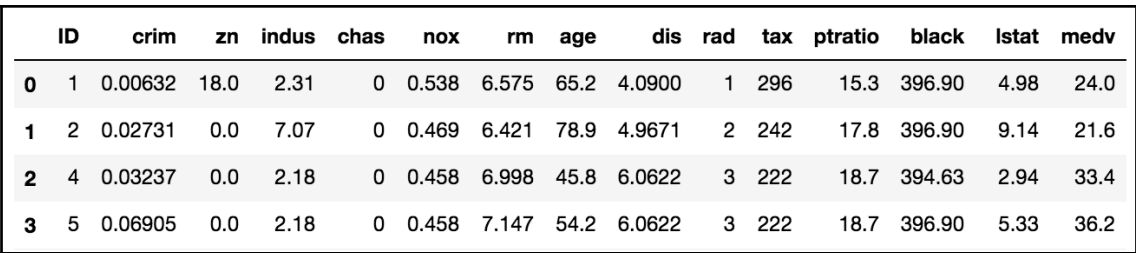

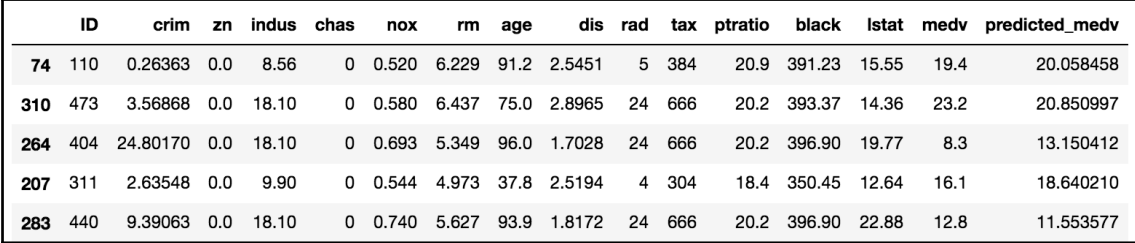

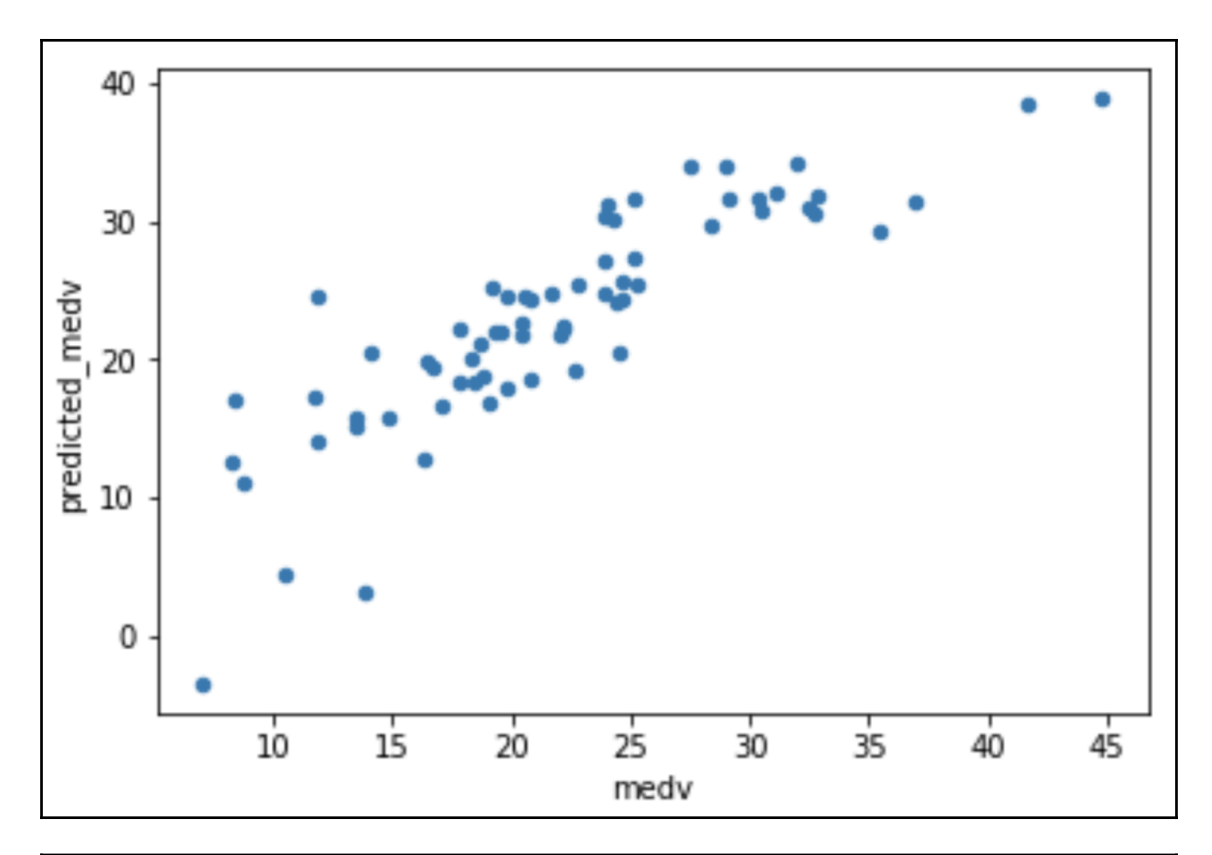

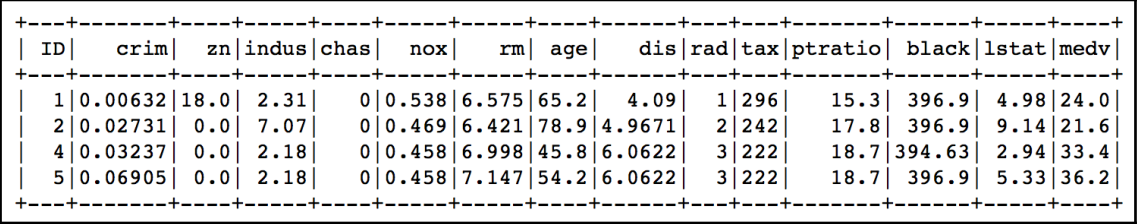

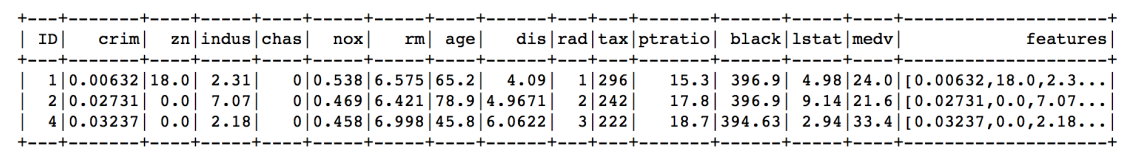

 $\overline{\phantom{0}}$ 

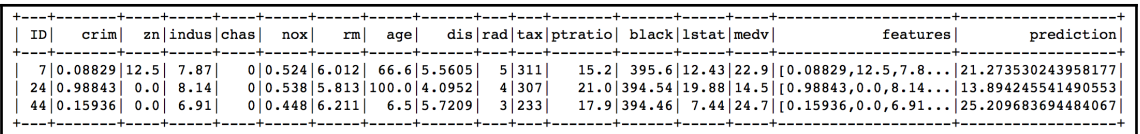

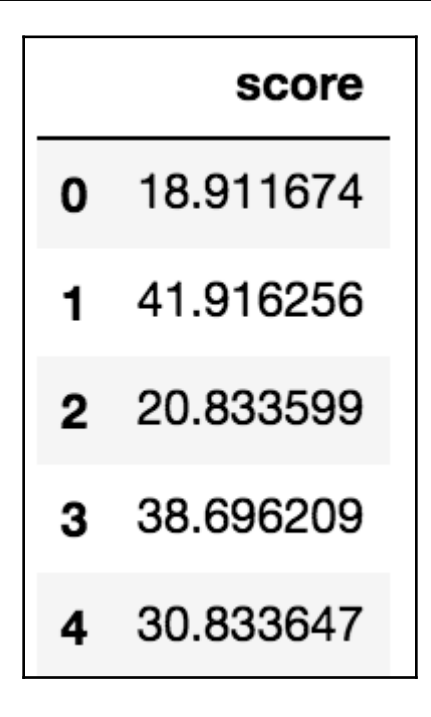

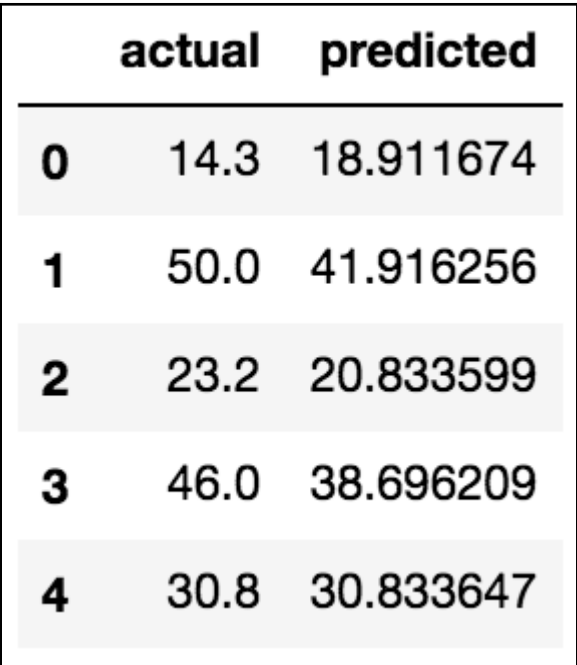

# **Chapter 4: Predicting User Behavior with Tree-Based Methods**

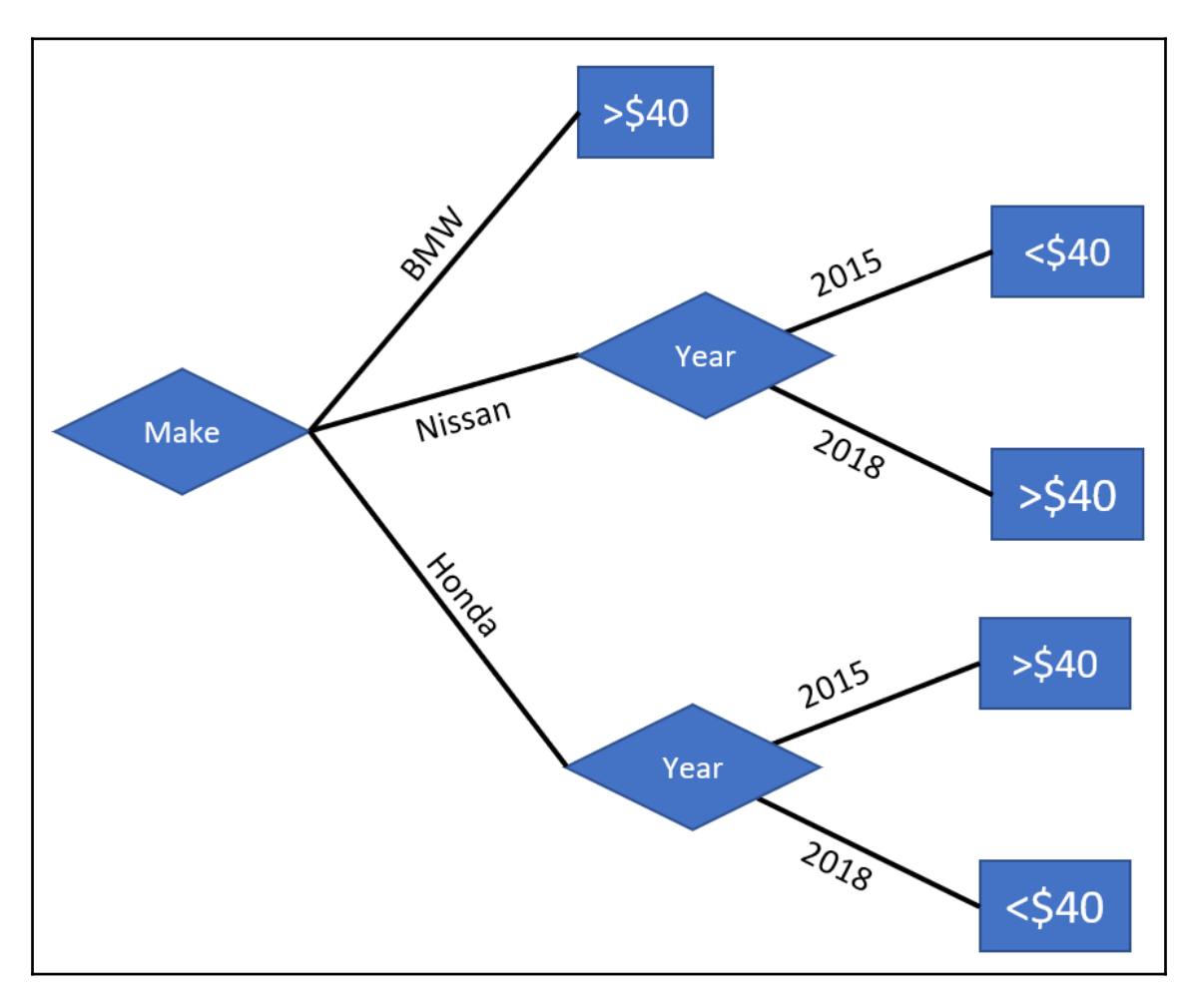

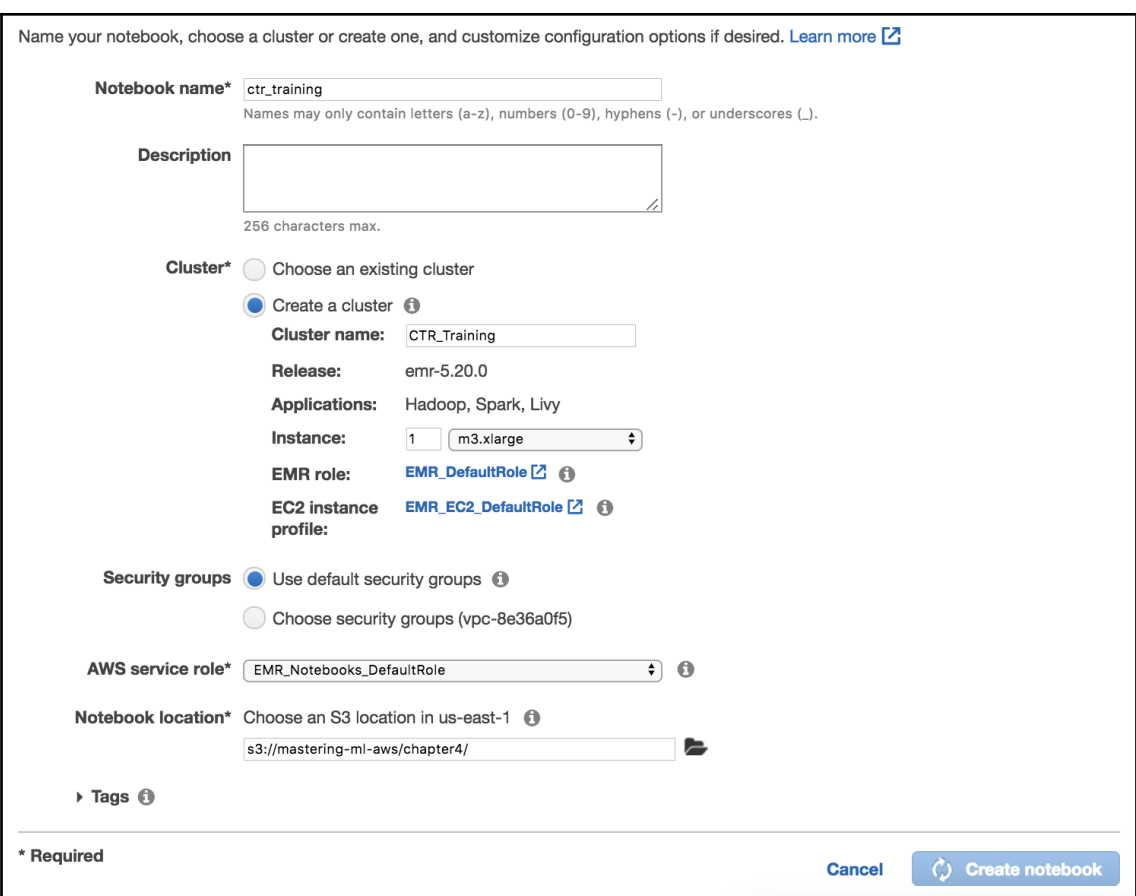

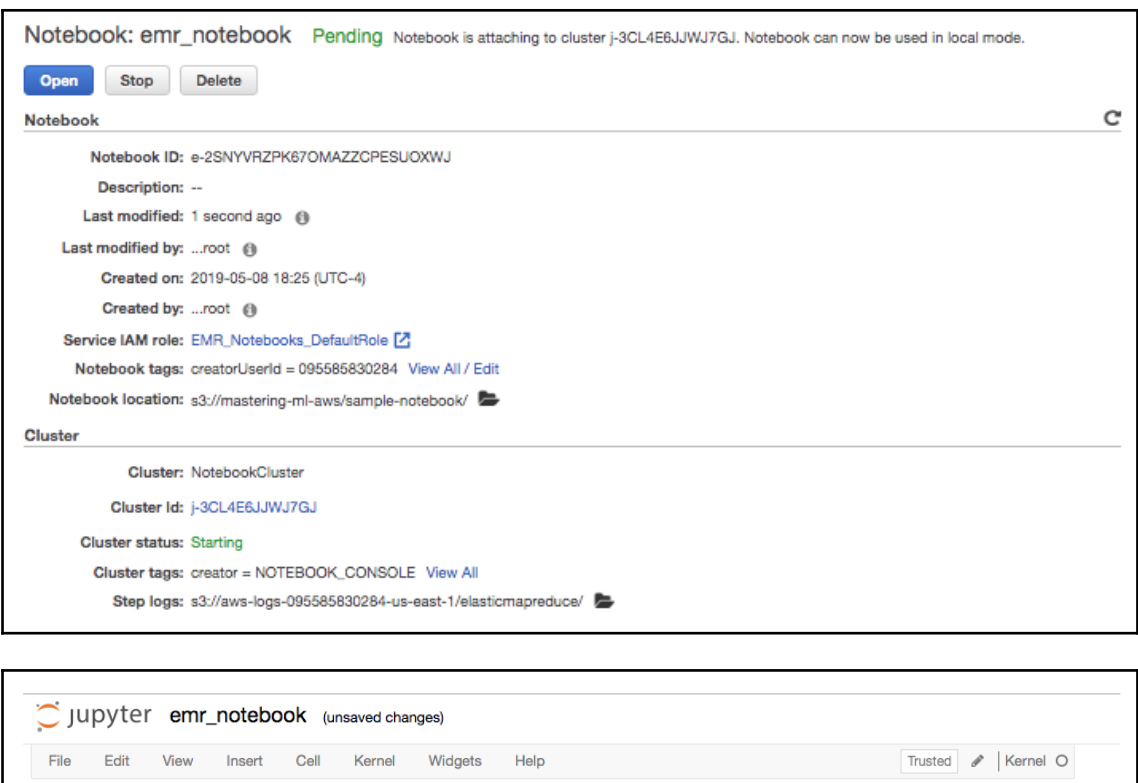

In ( ):  $\boxed{\phantom{a} \phantom{a} }$ 

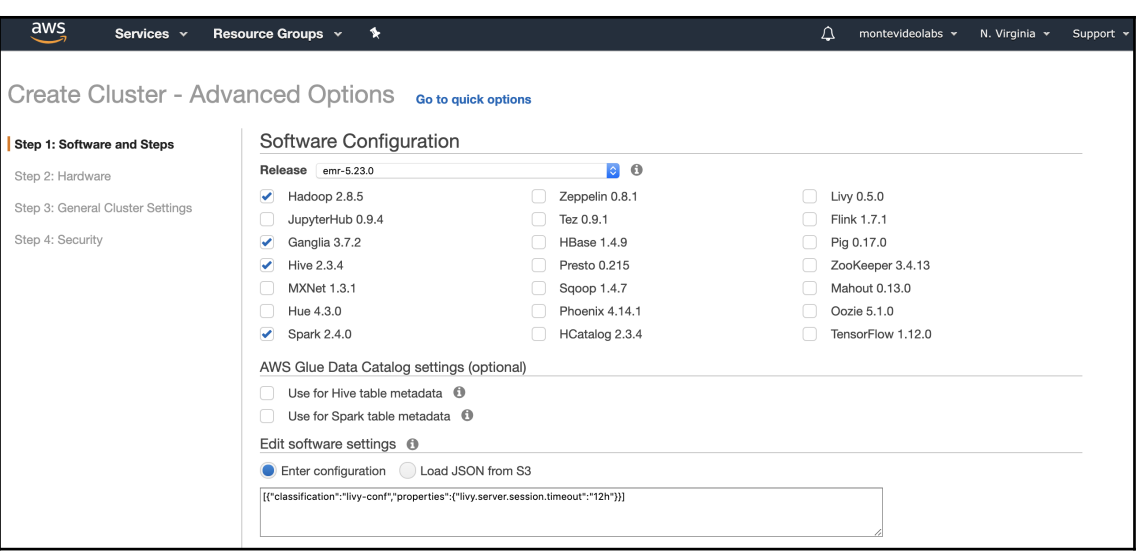

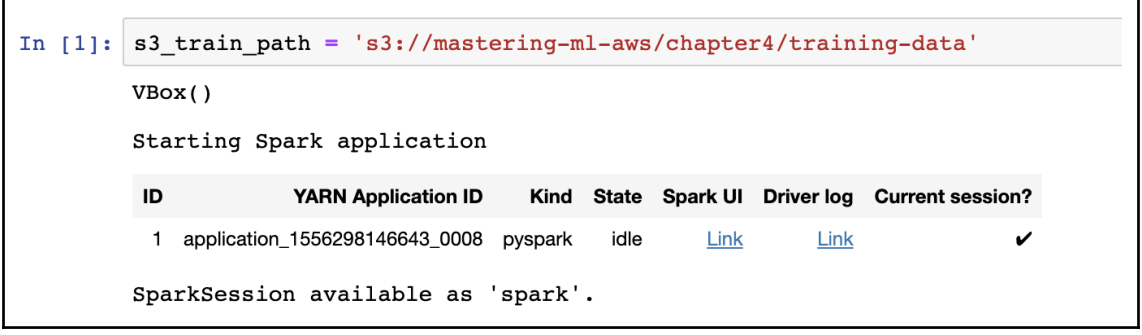

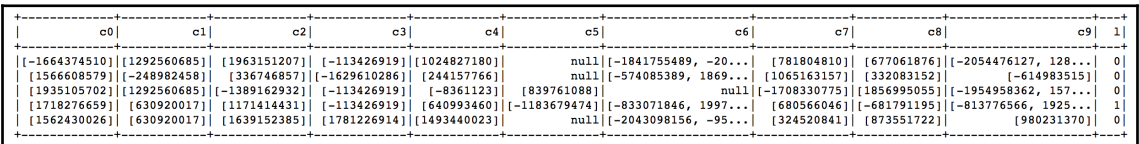

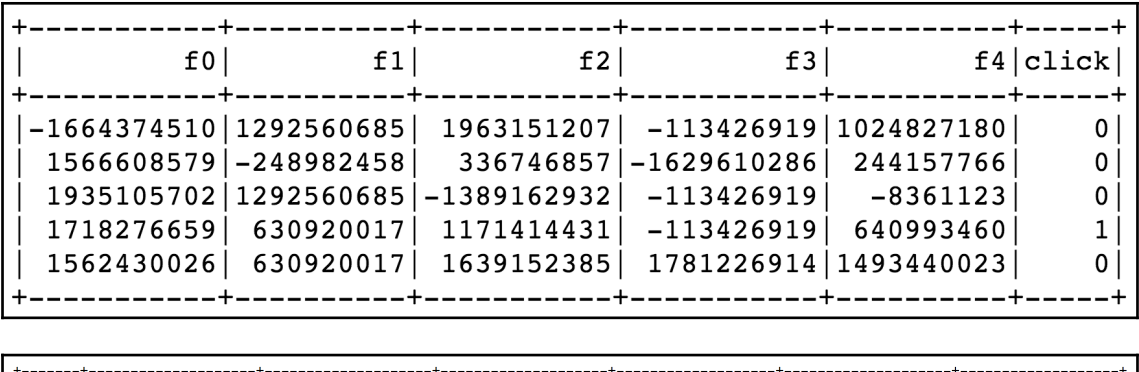

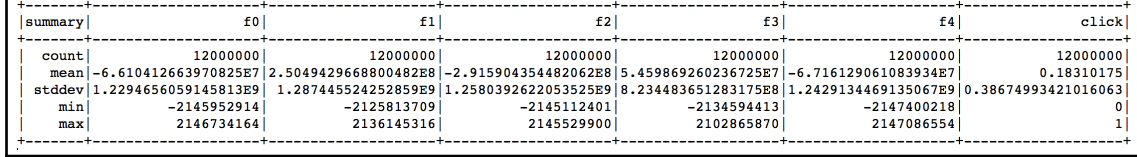

df.select("f0").distinct().count()

2497

df.select("f1").distinct().count()

178

df.select("f3").distinct().count()

68

df.select("f4").distinct().count()

17572

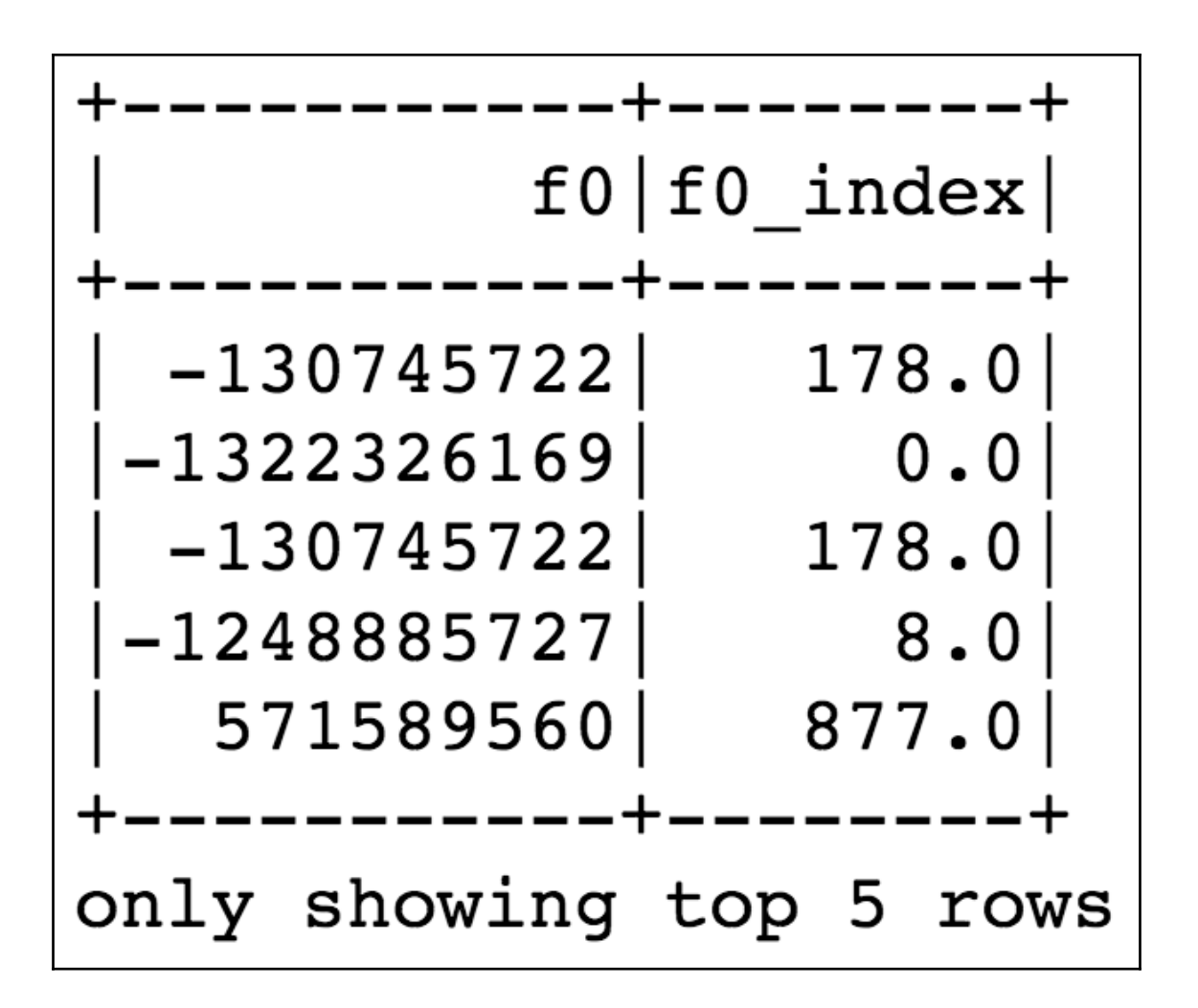

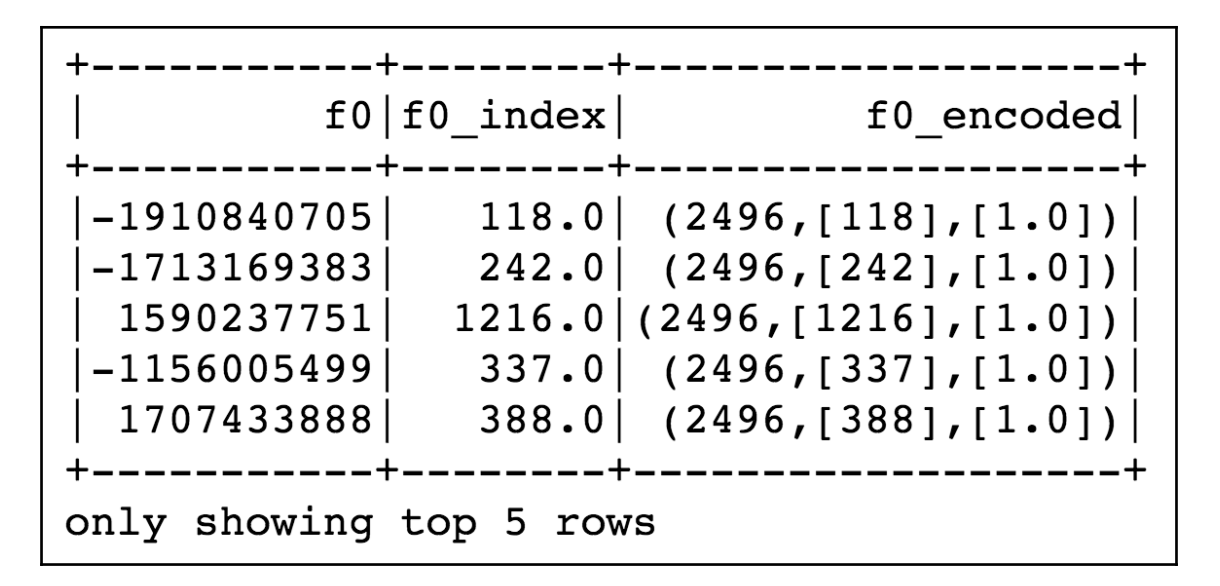

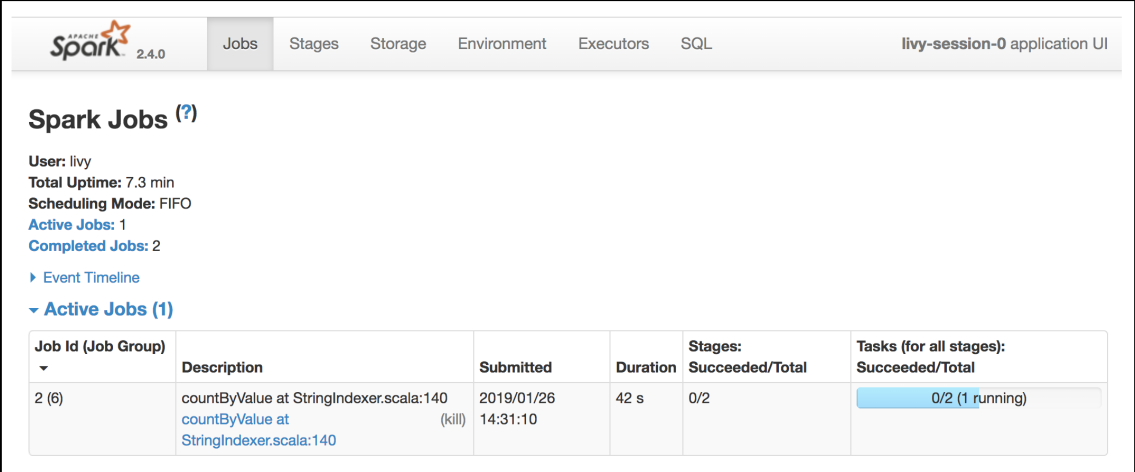

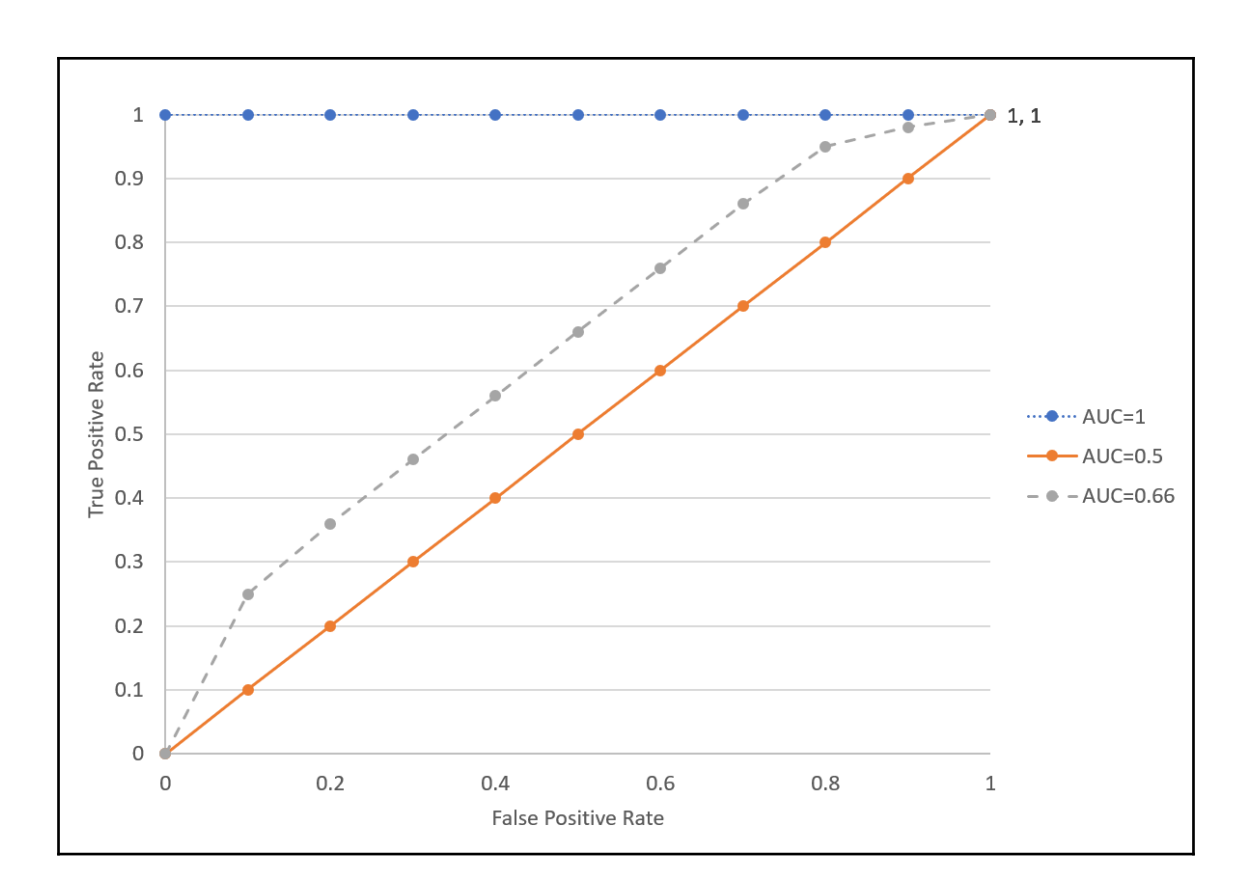

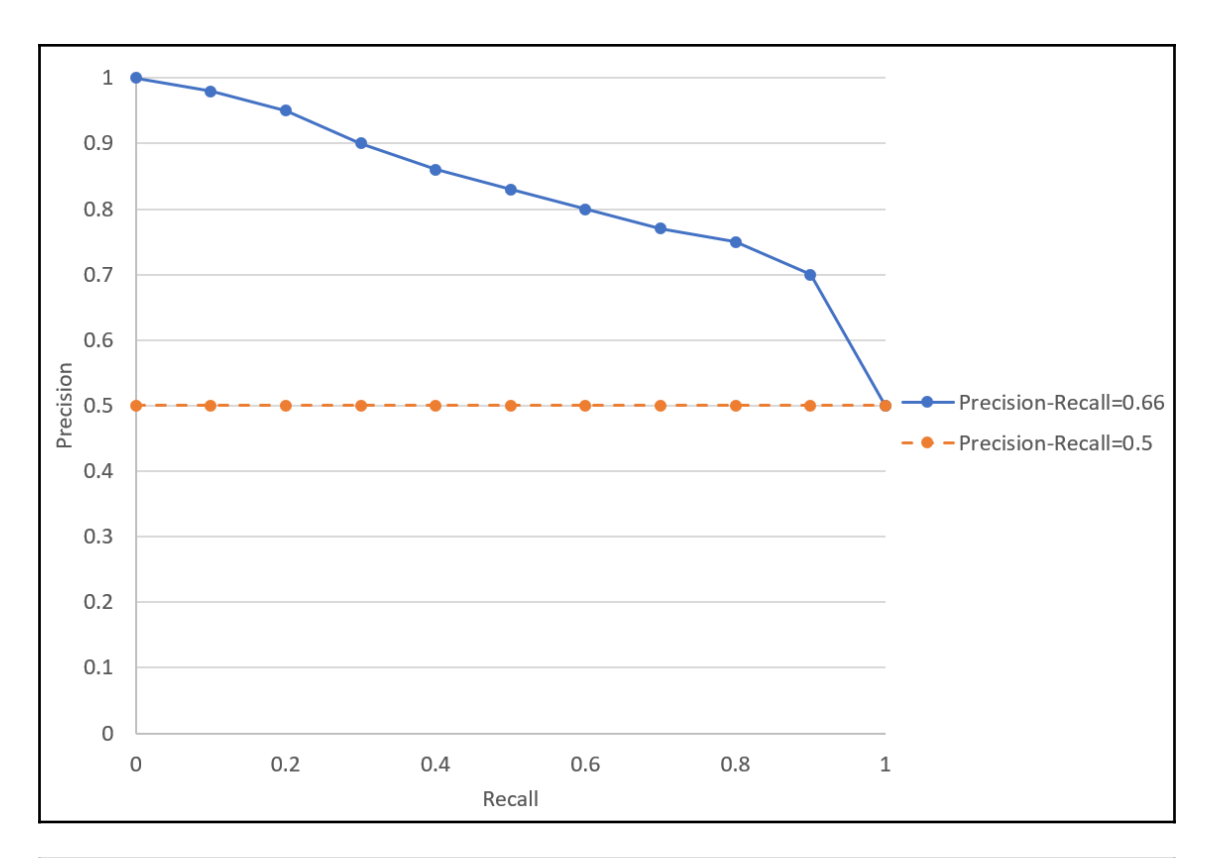

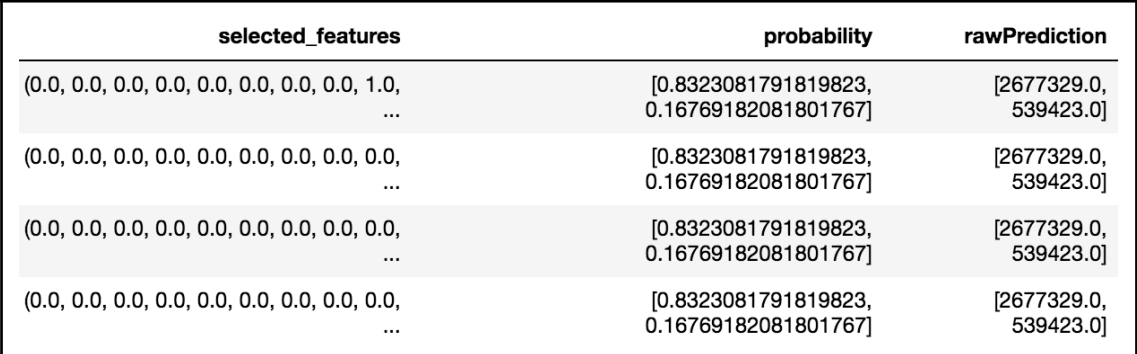

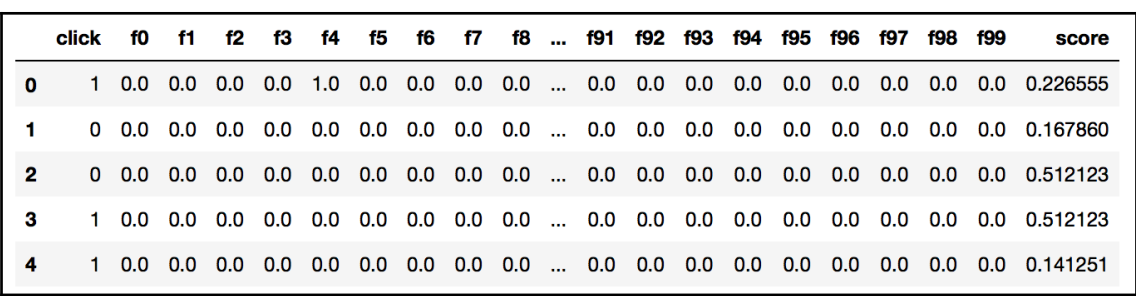

# **Chapter 5: Customer Segmentation Using Clustering Algorithms**

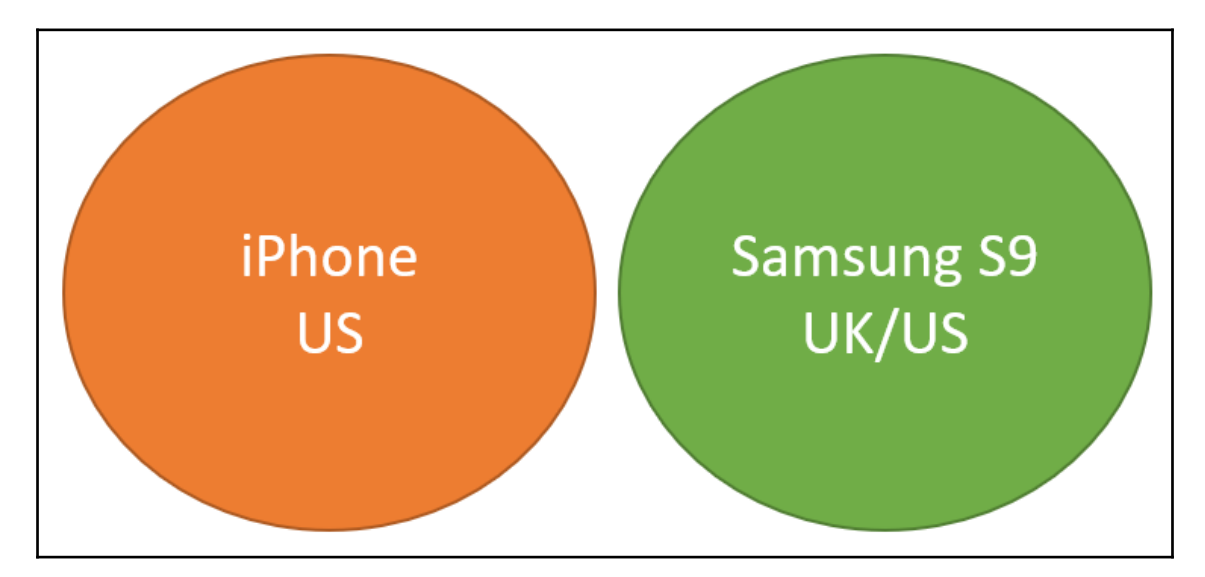

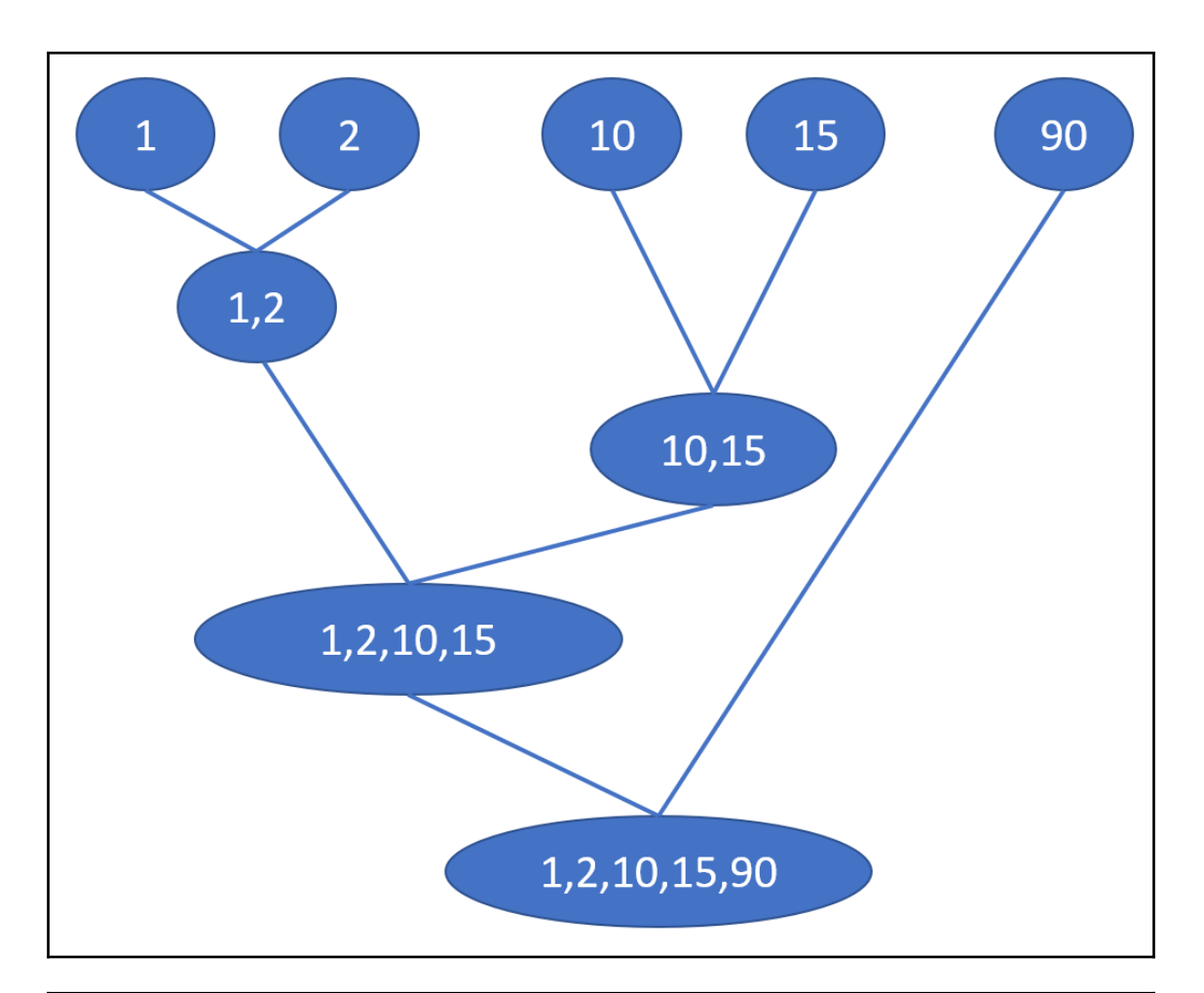

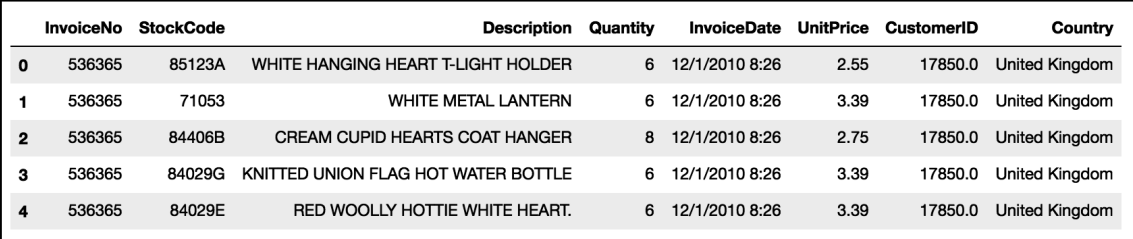

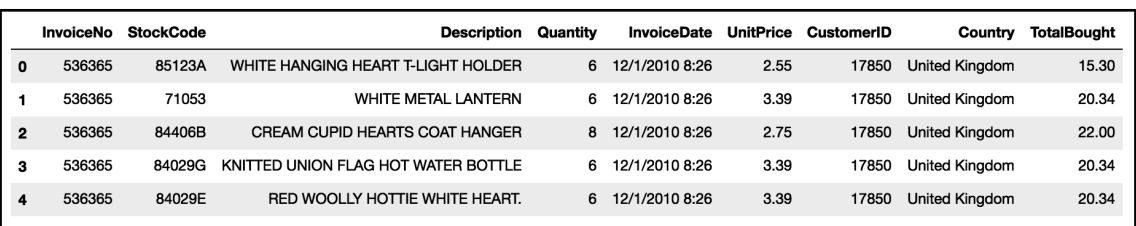

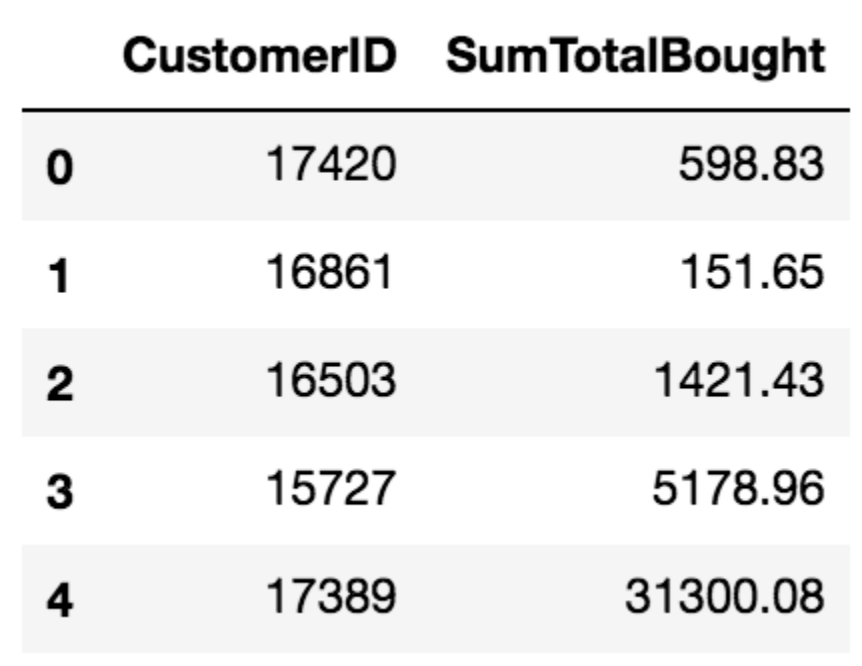

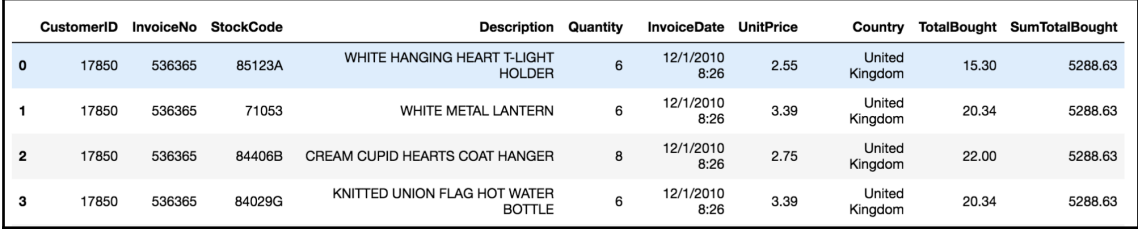

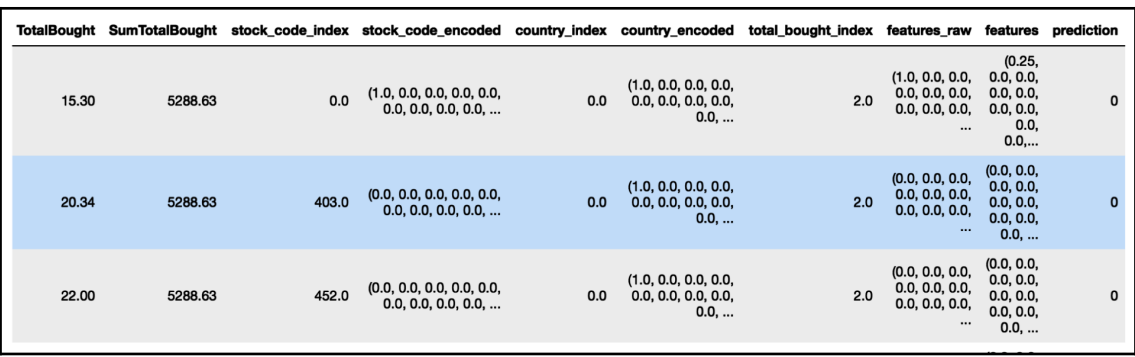

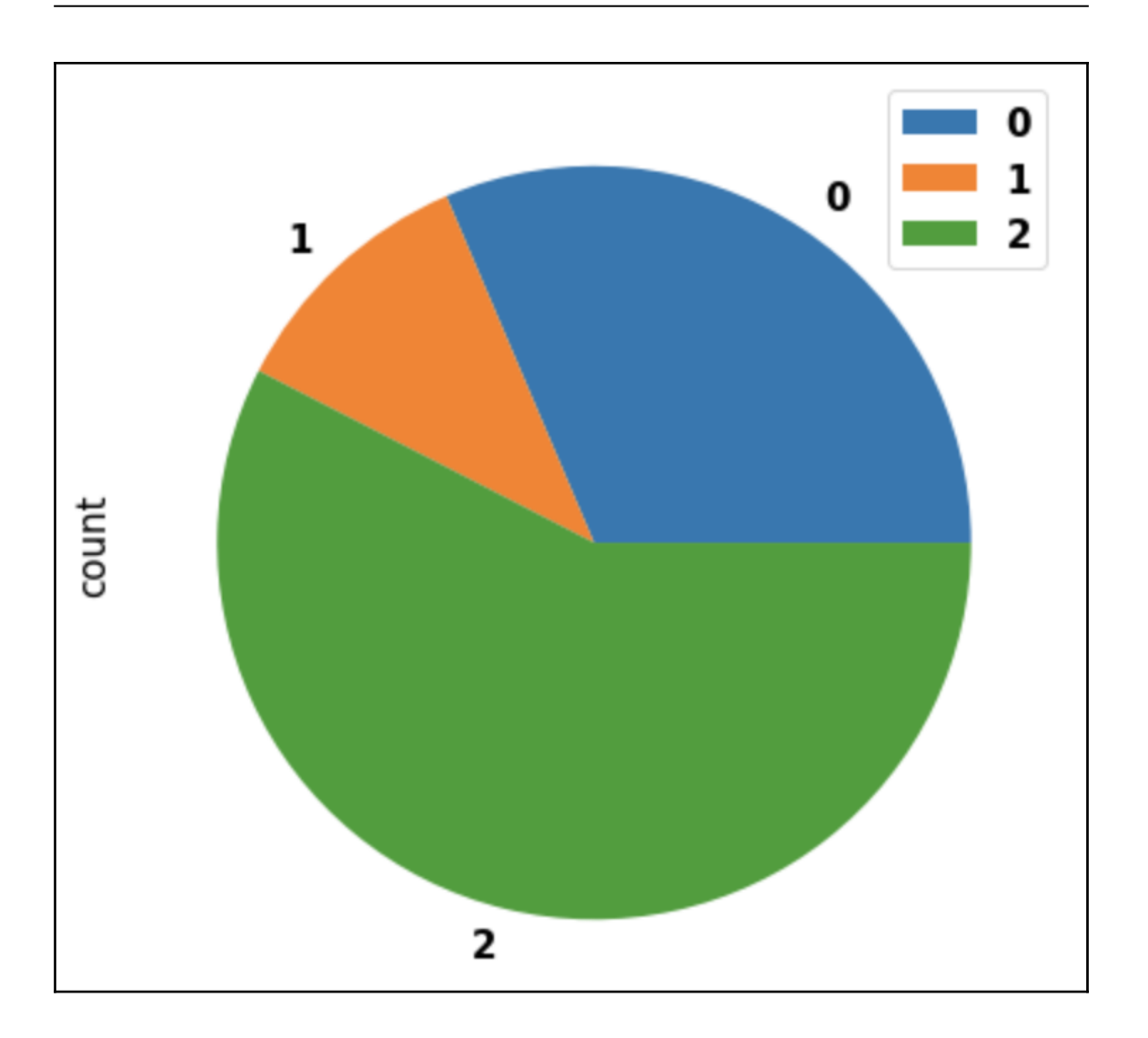

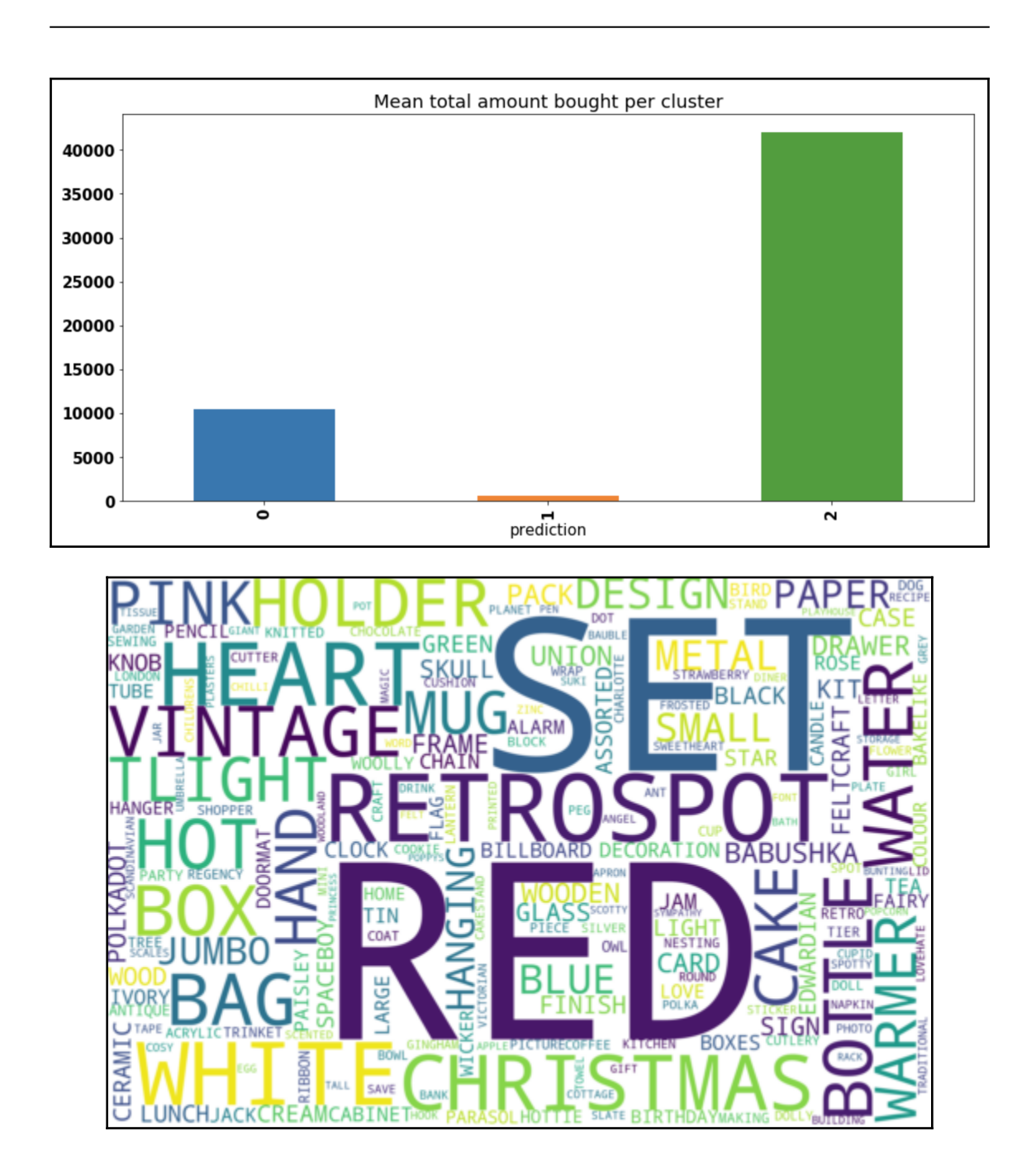

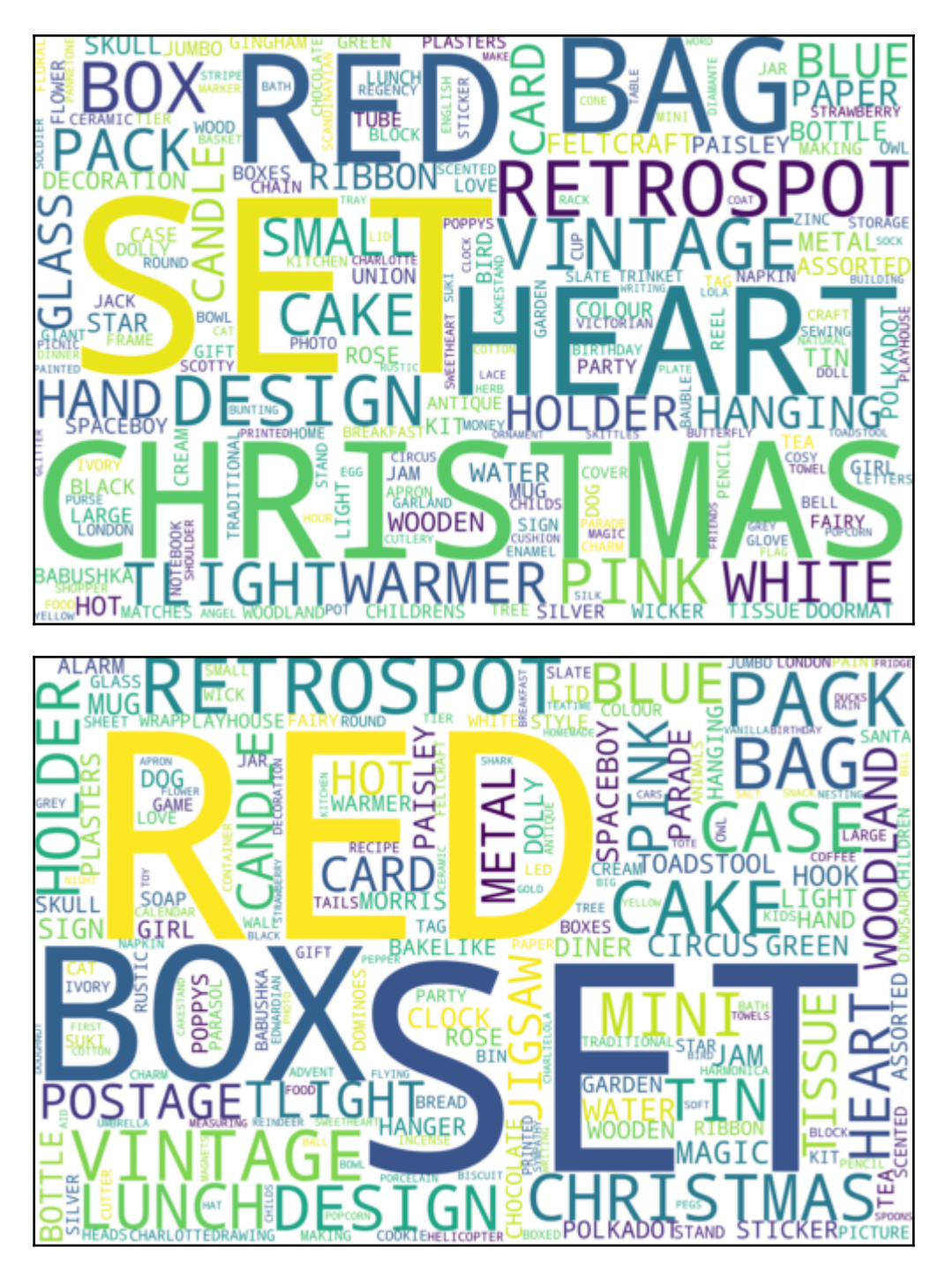

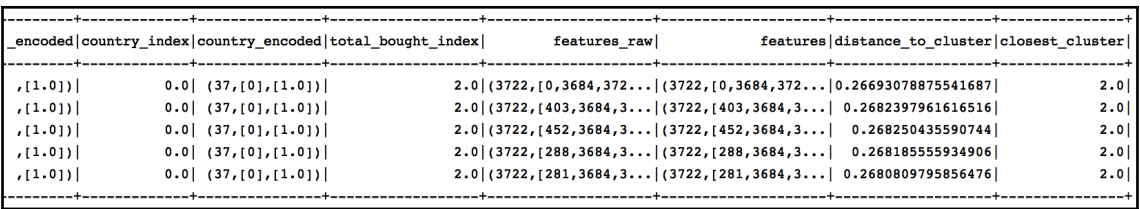

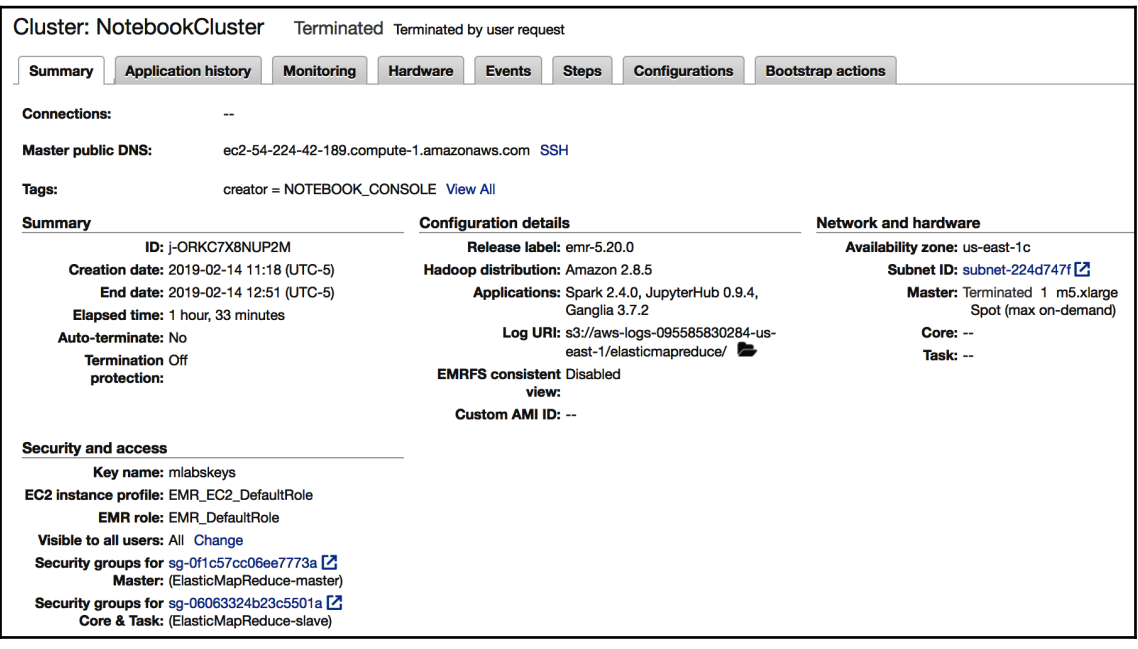

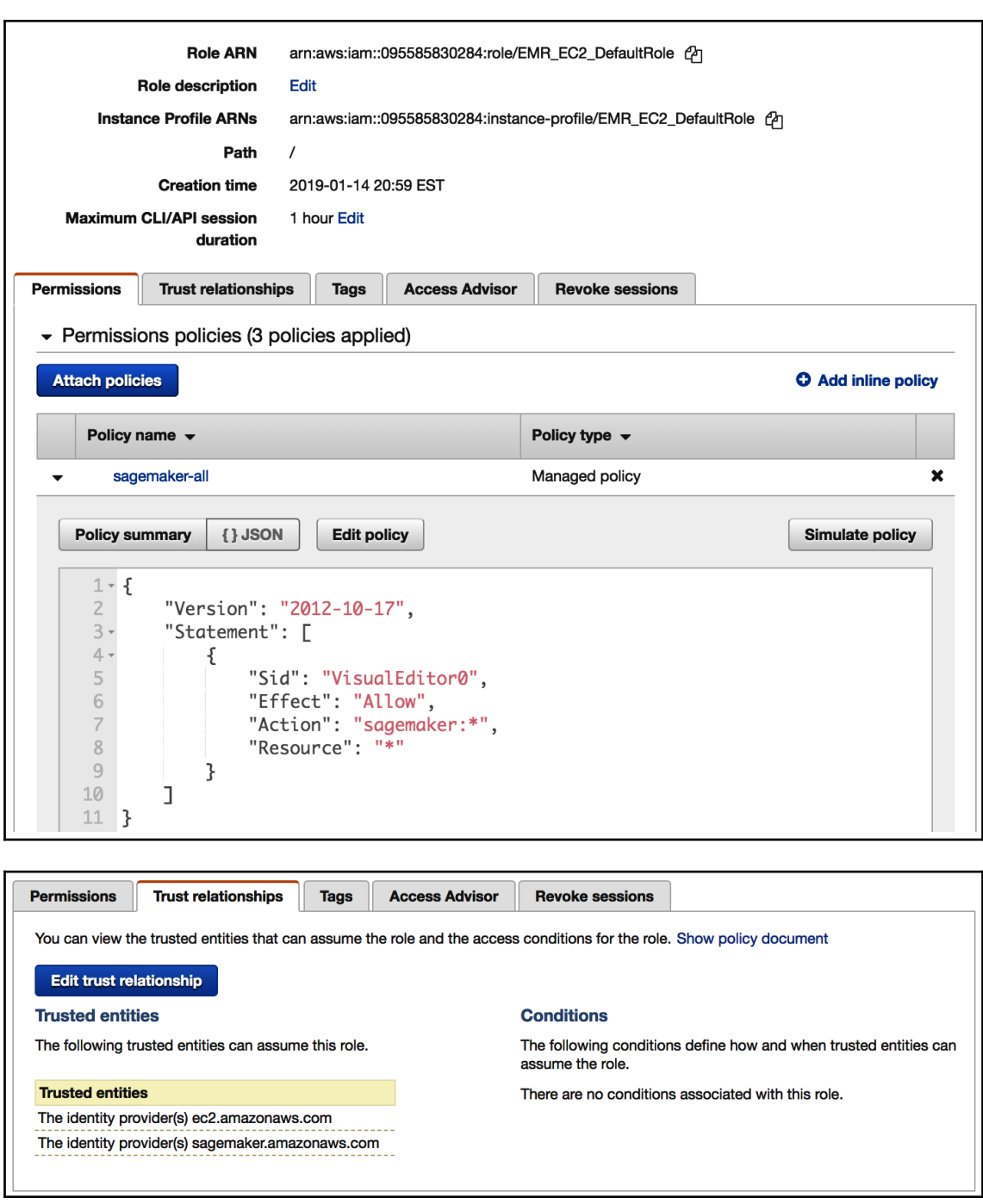

### **Edit Trust Relationship**

You can customize trust relationships by editing the following access control policy document.

### **Policy Document**

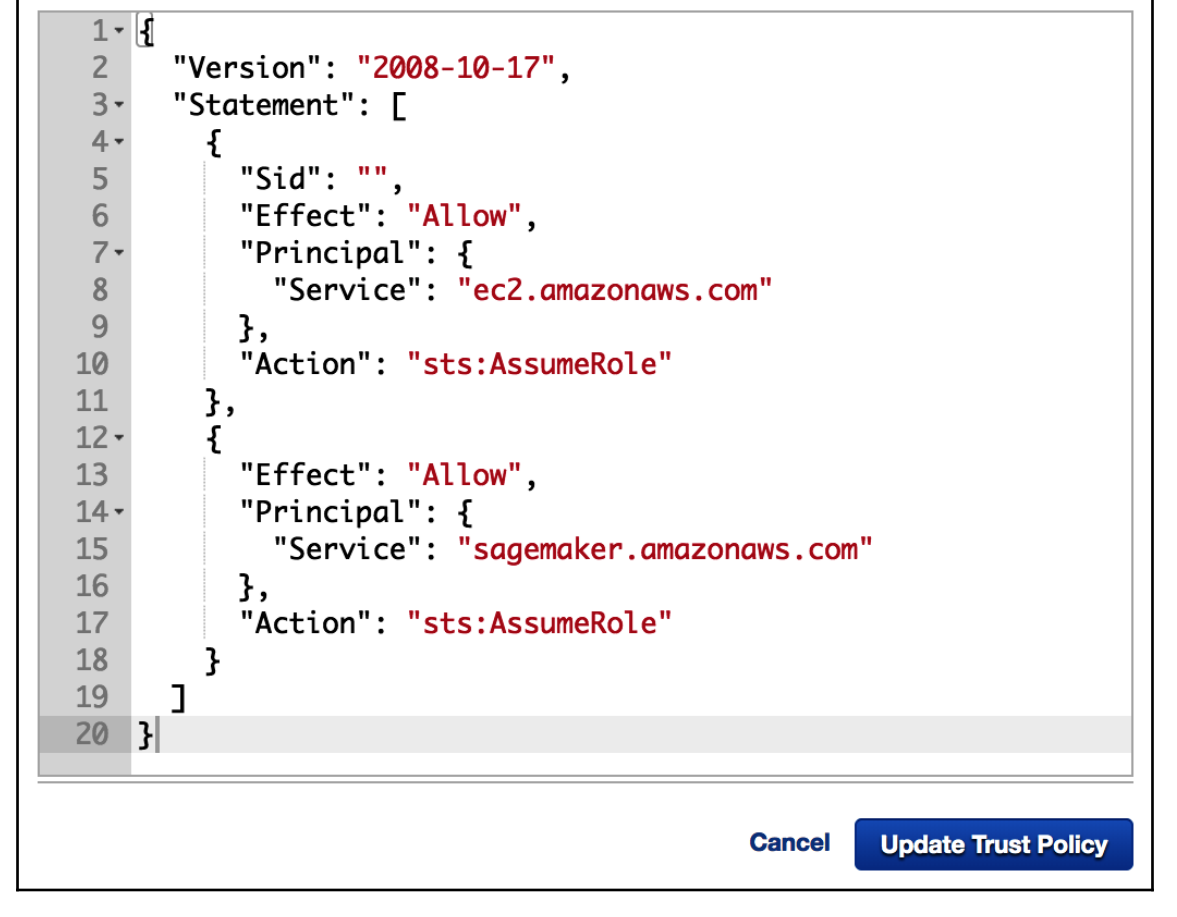

## **Chapter 6: Analyzing Visitor Patterns to Make Recommendations**

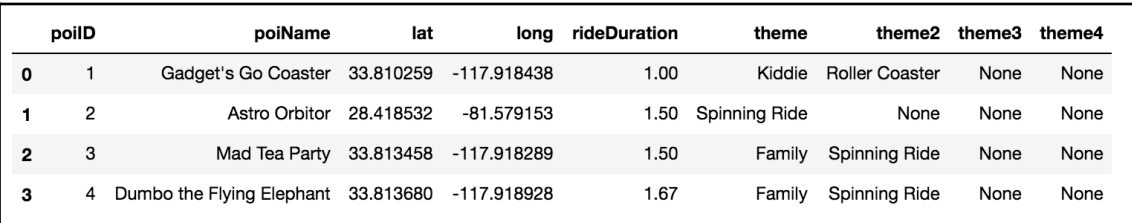

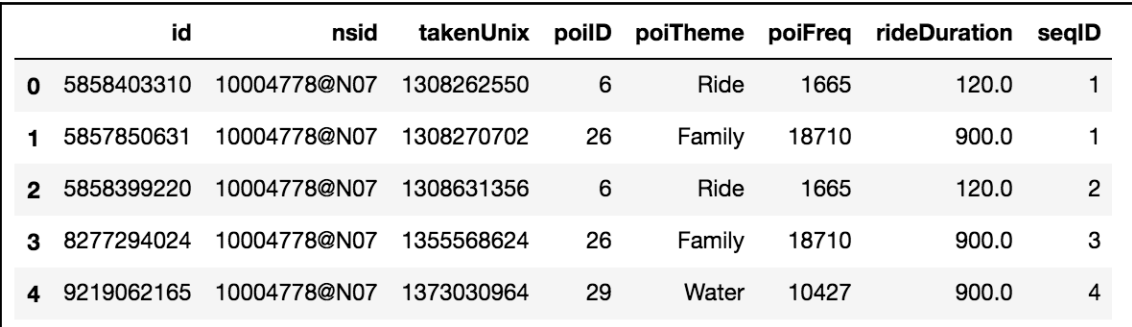

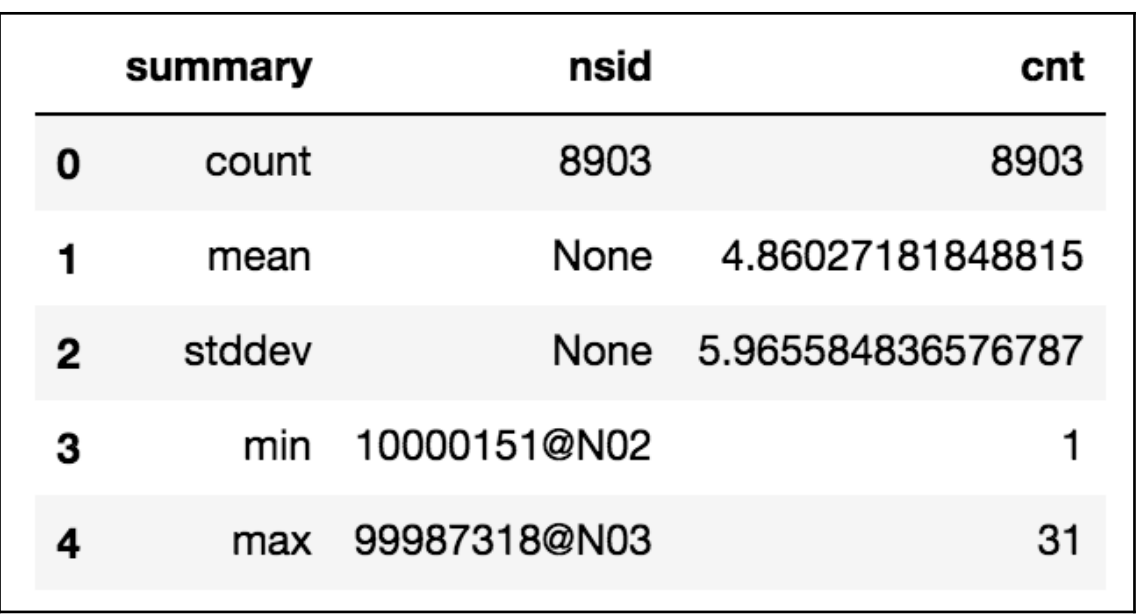

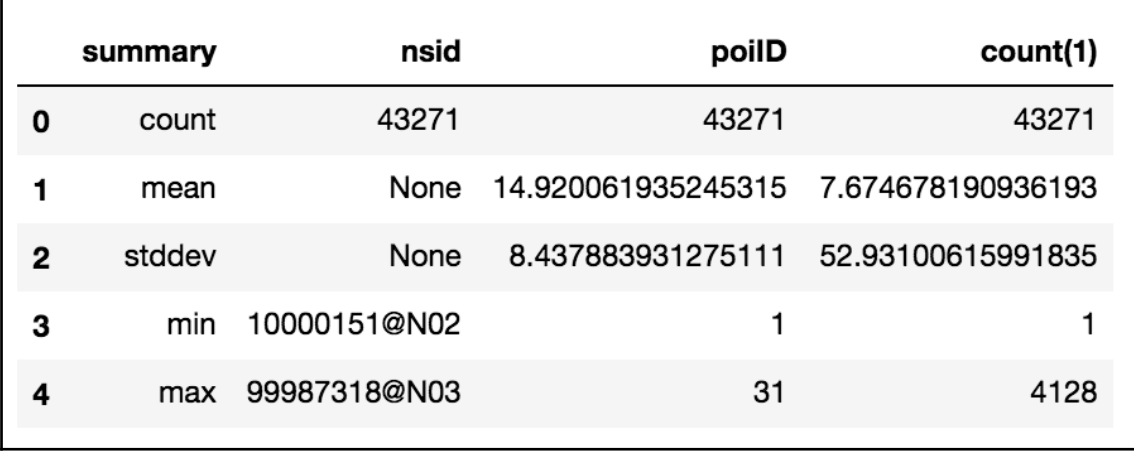

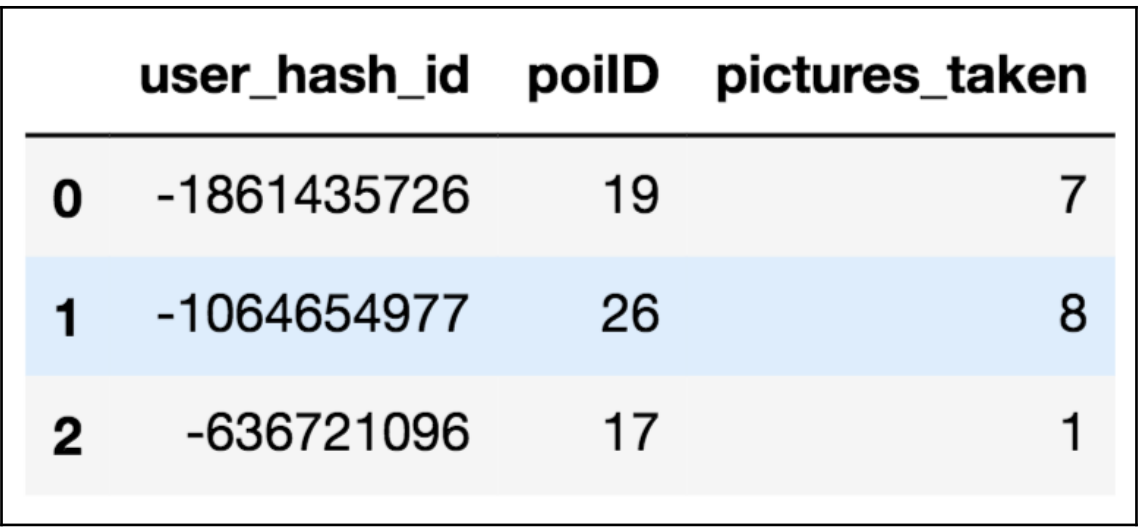

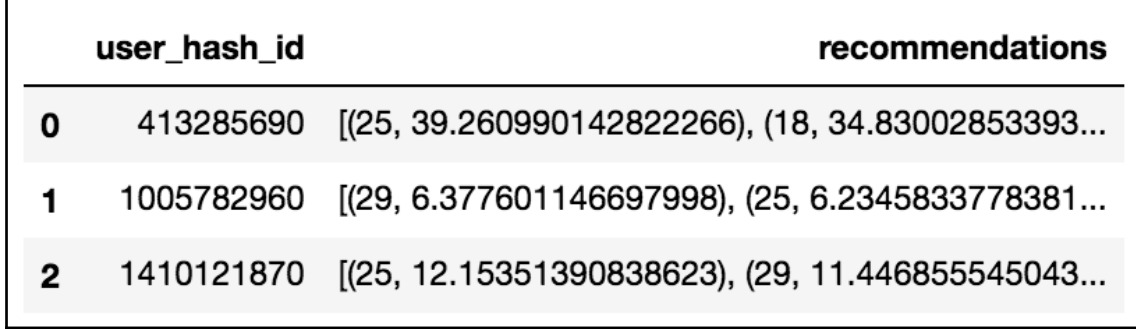

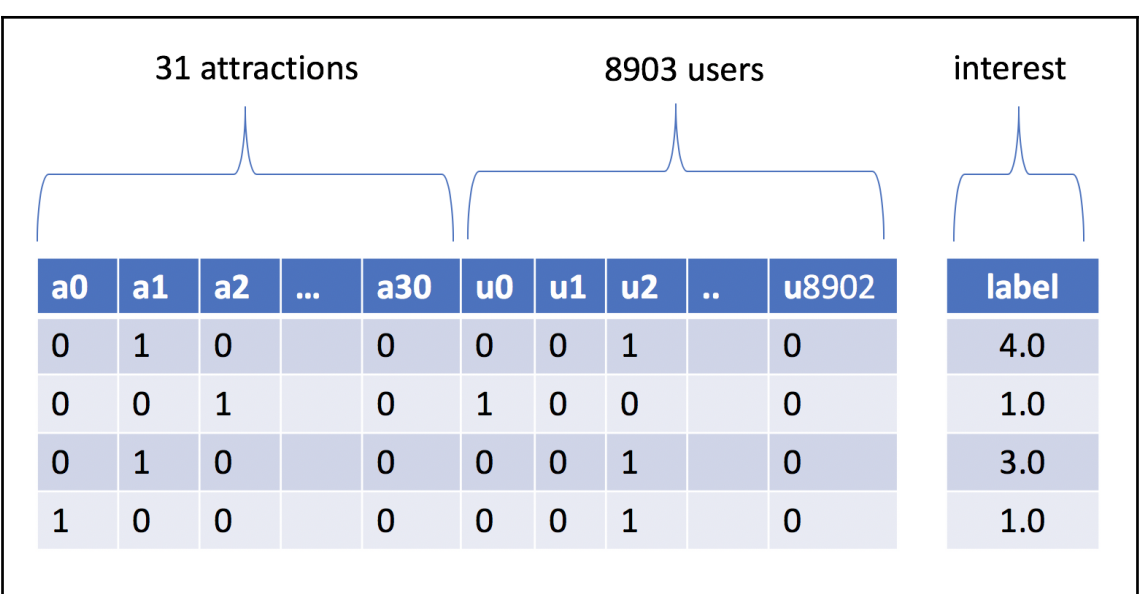

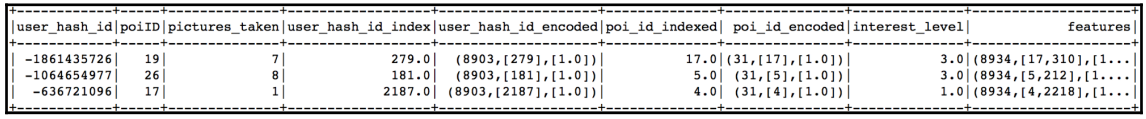

# **Chapter 7: Implementing Deep Learning Algorithms**
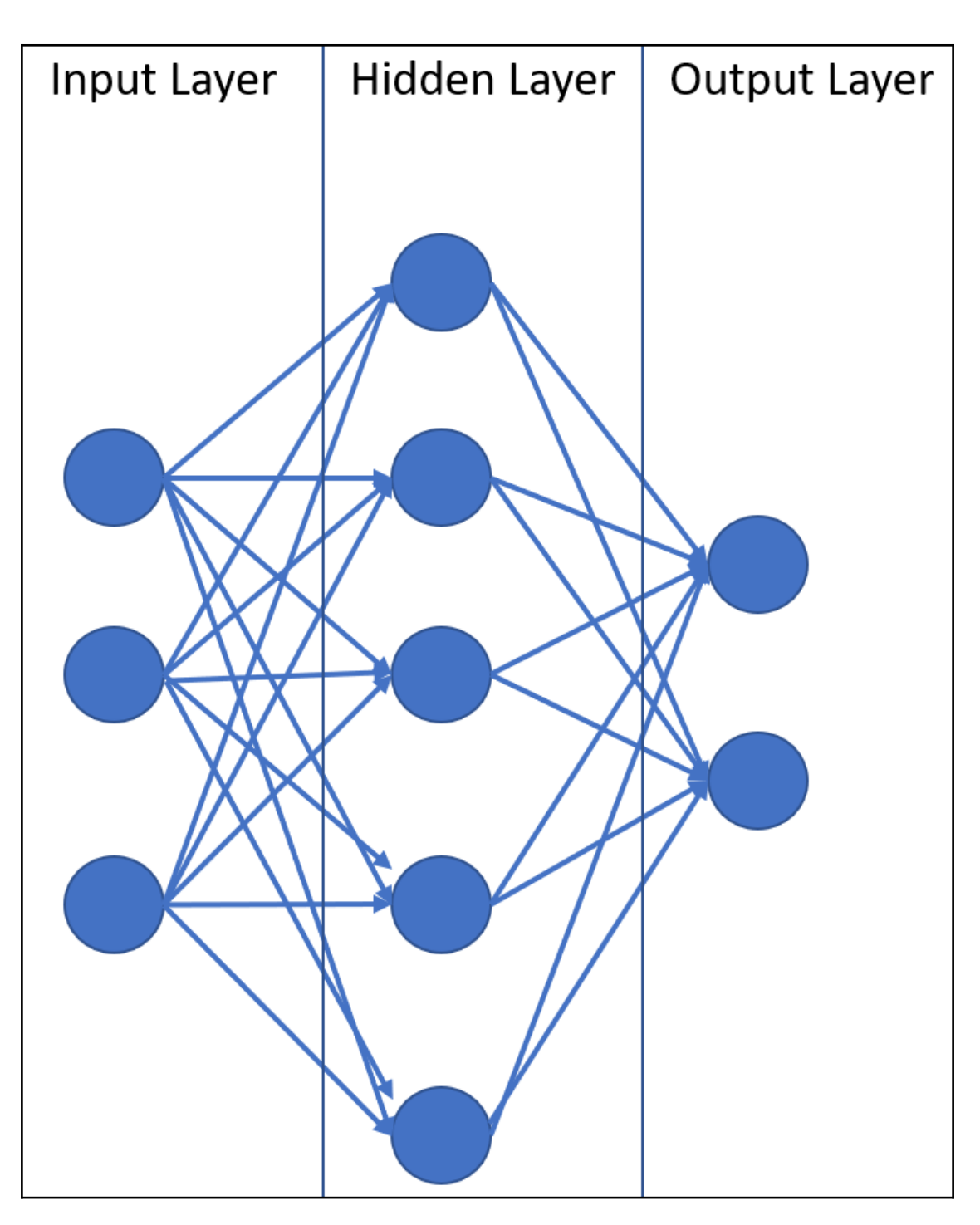

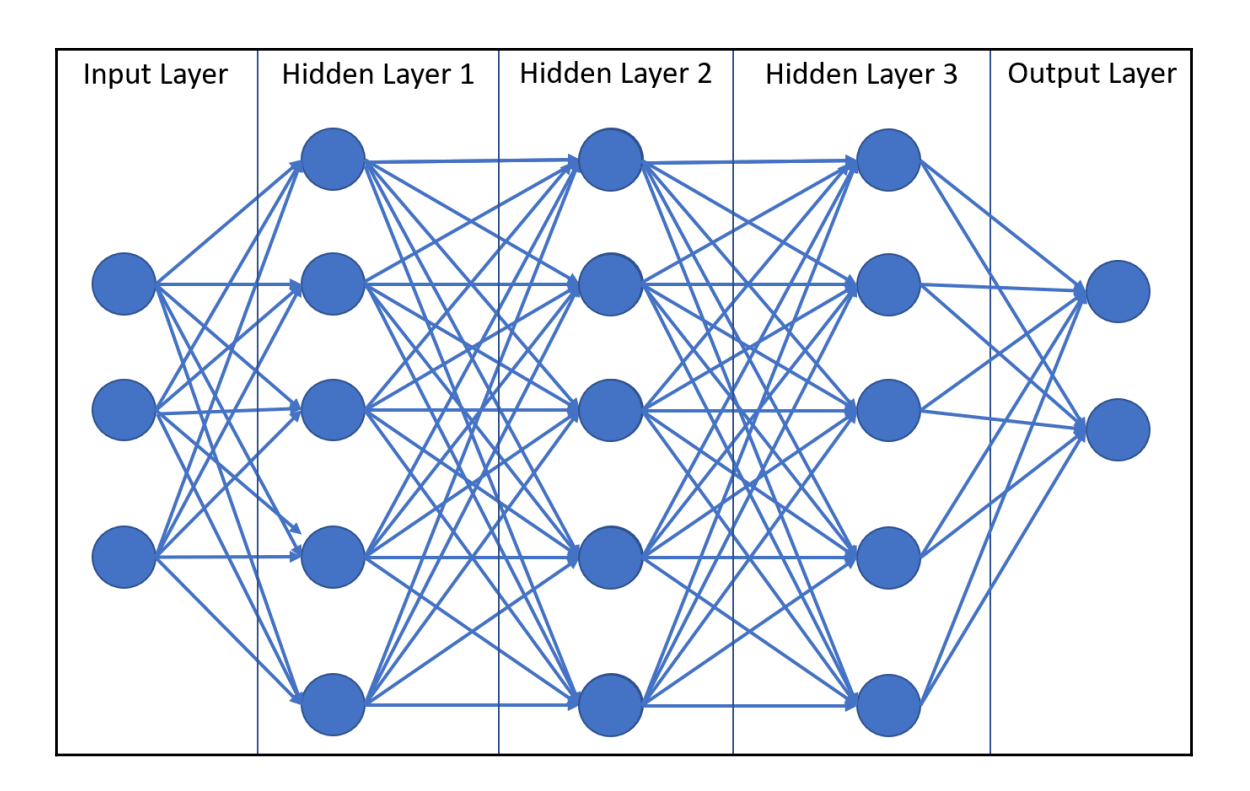

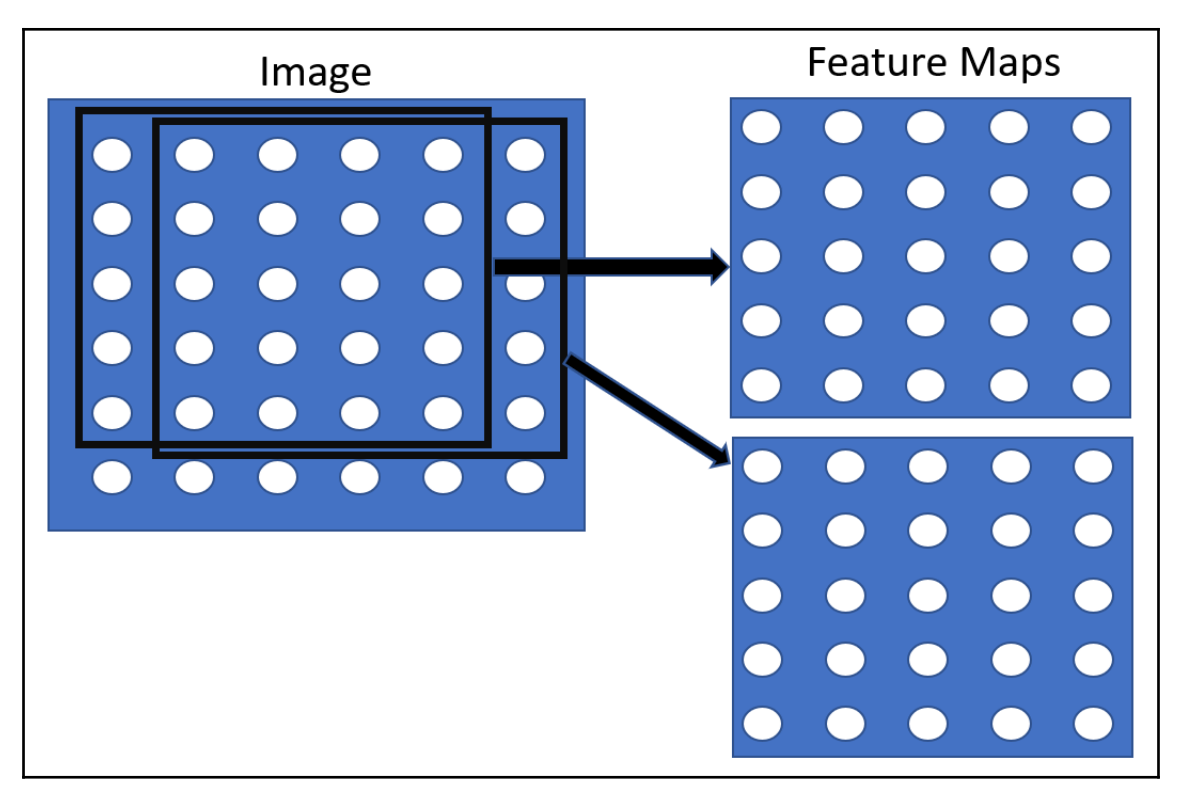

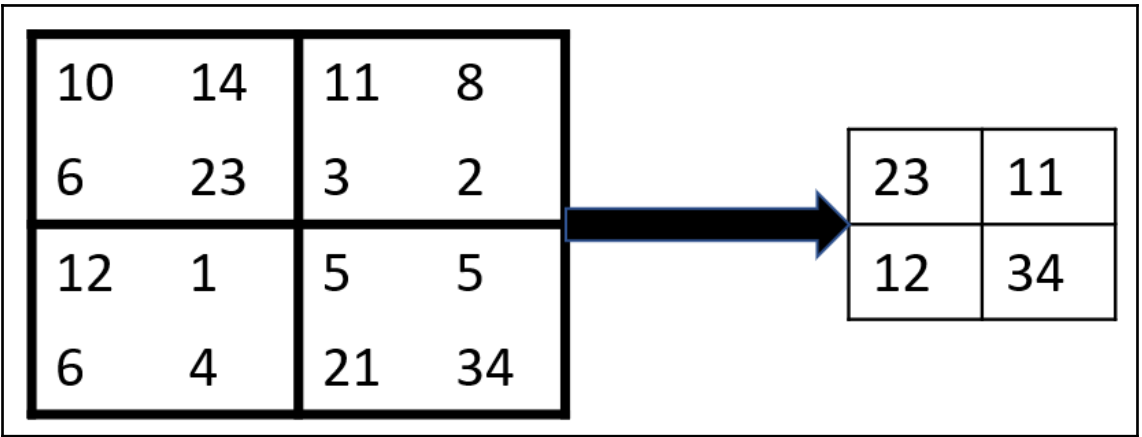

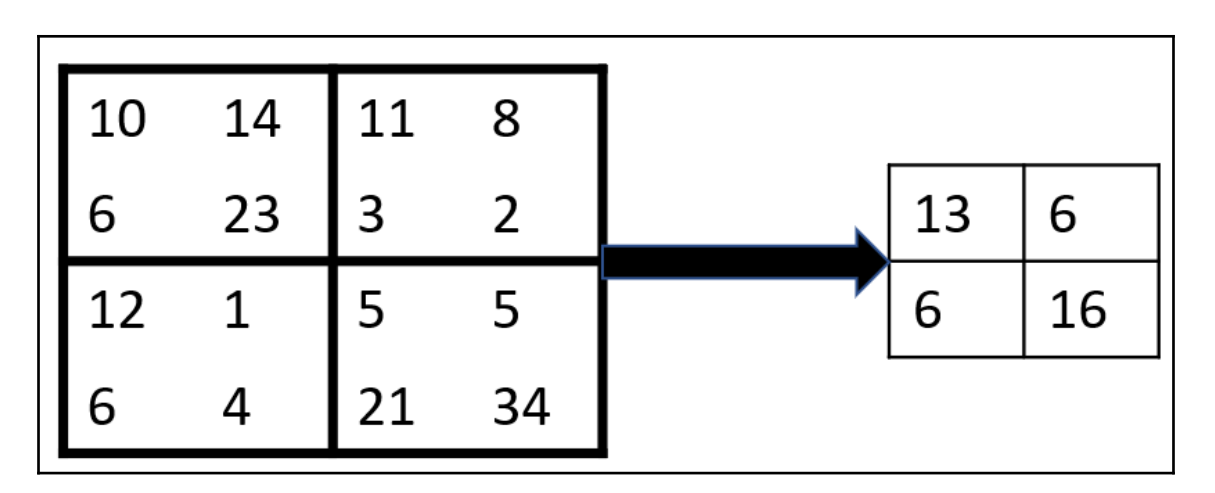

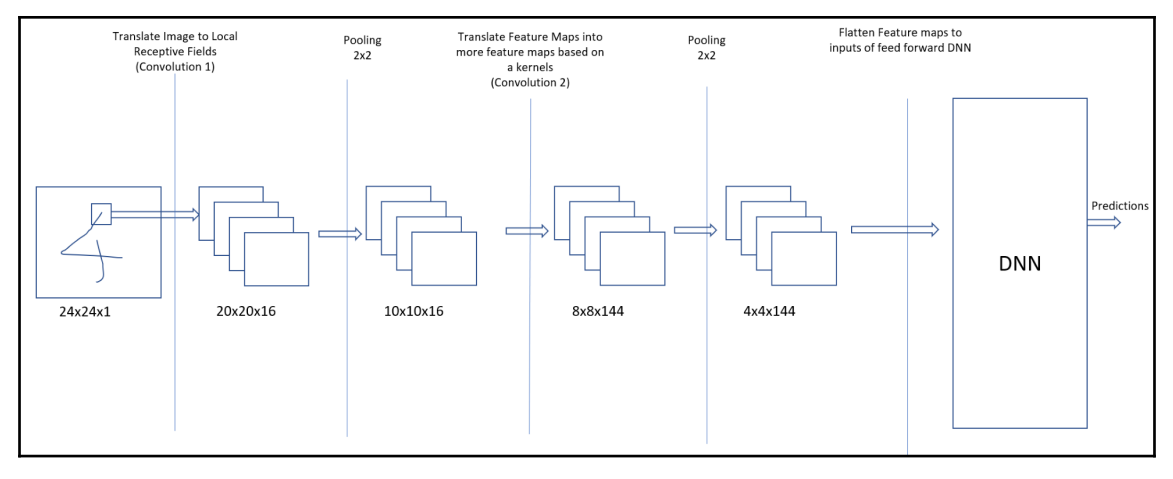

### **Chapter 8: Implementing Deep Learning with TensorFlow on AWS**

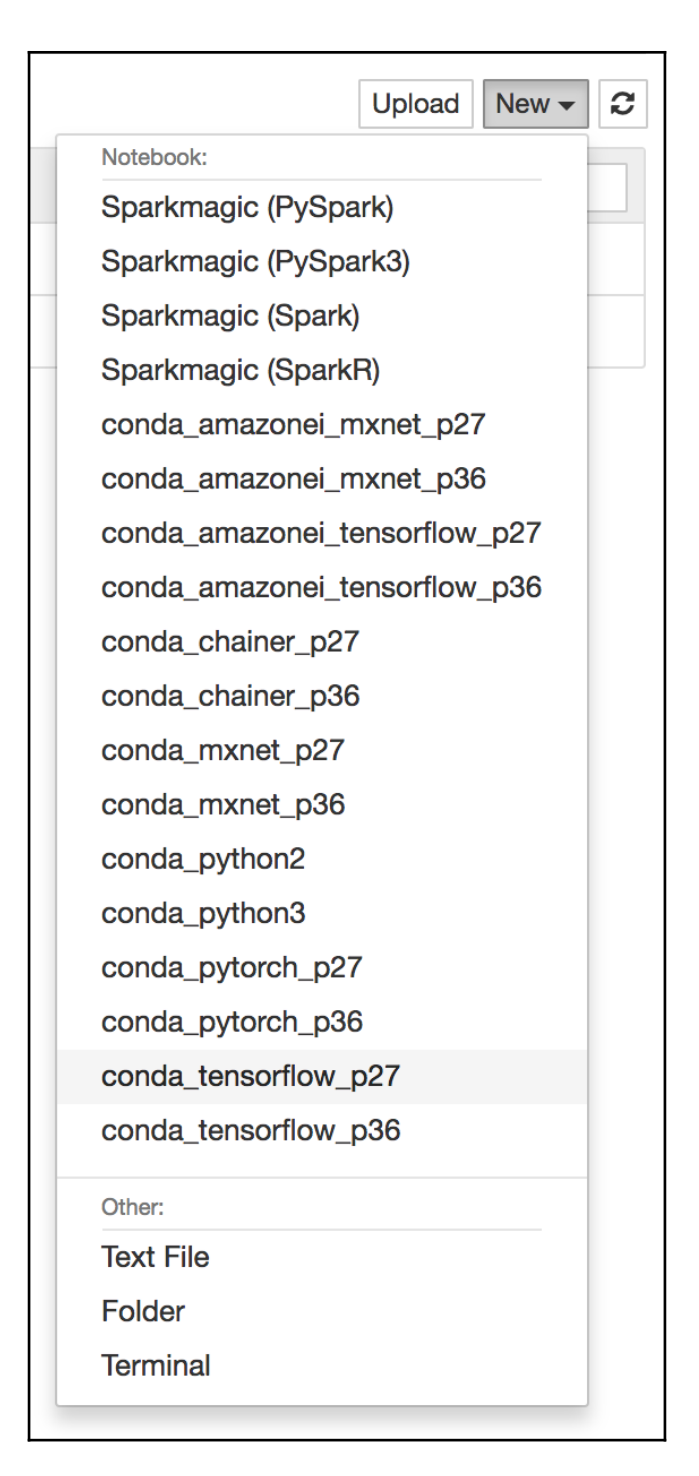

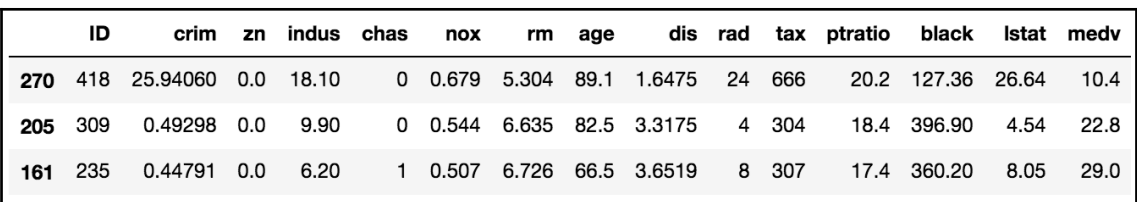

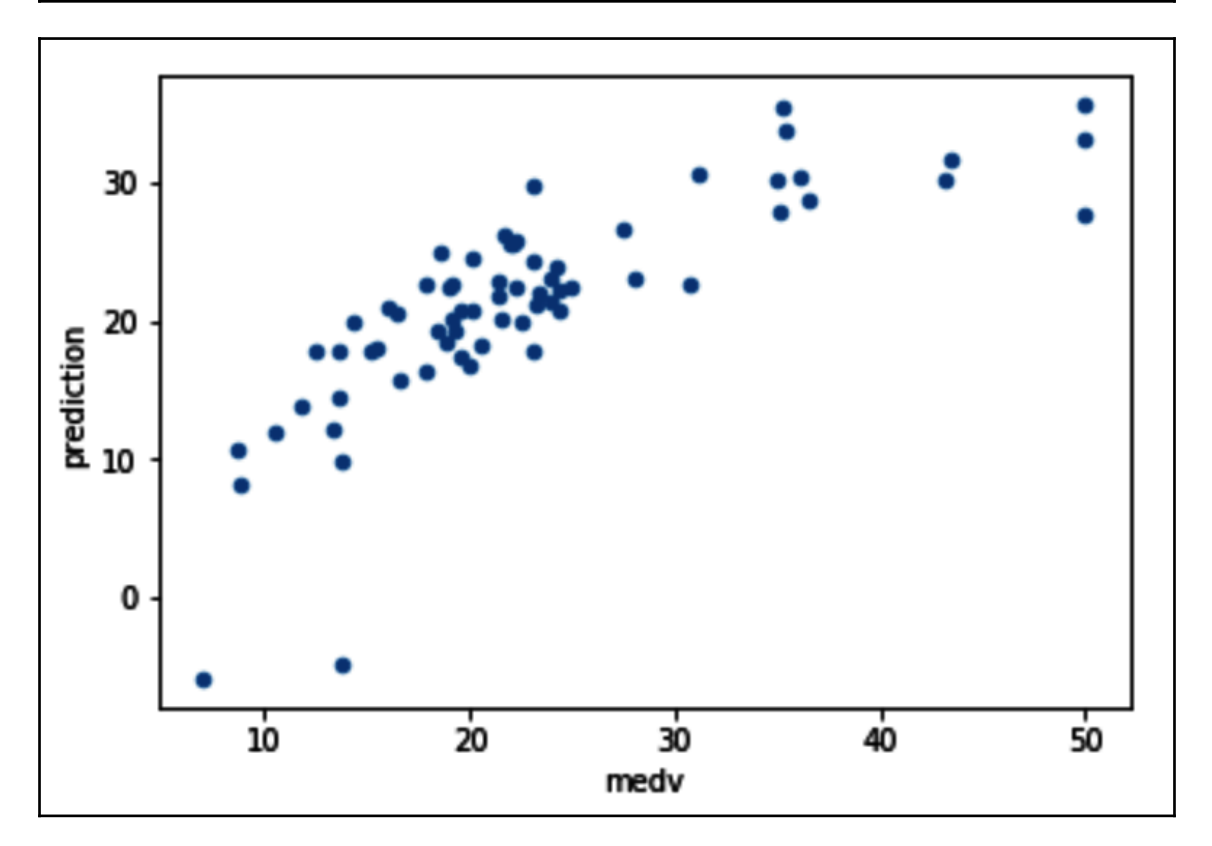

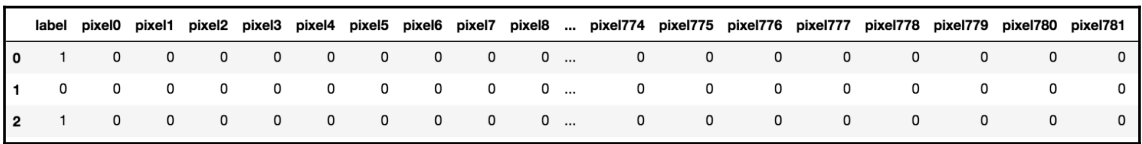

—

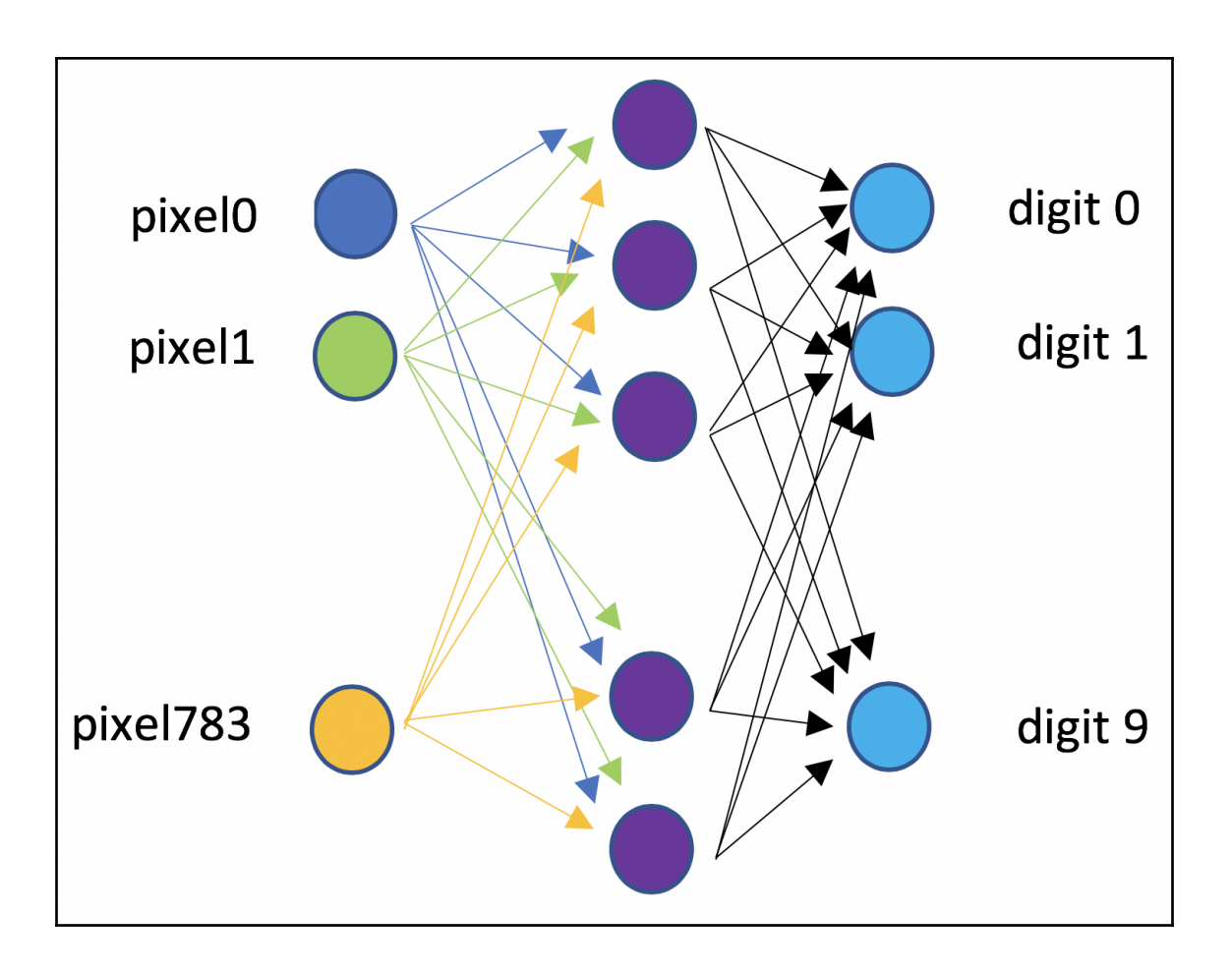

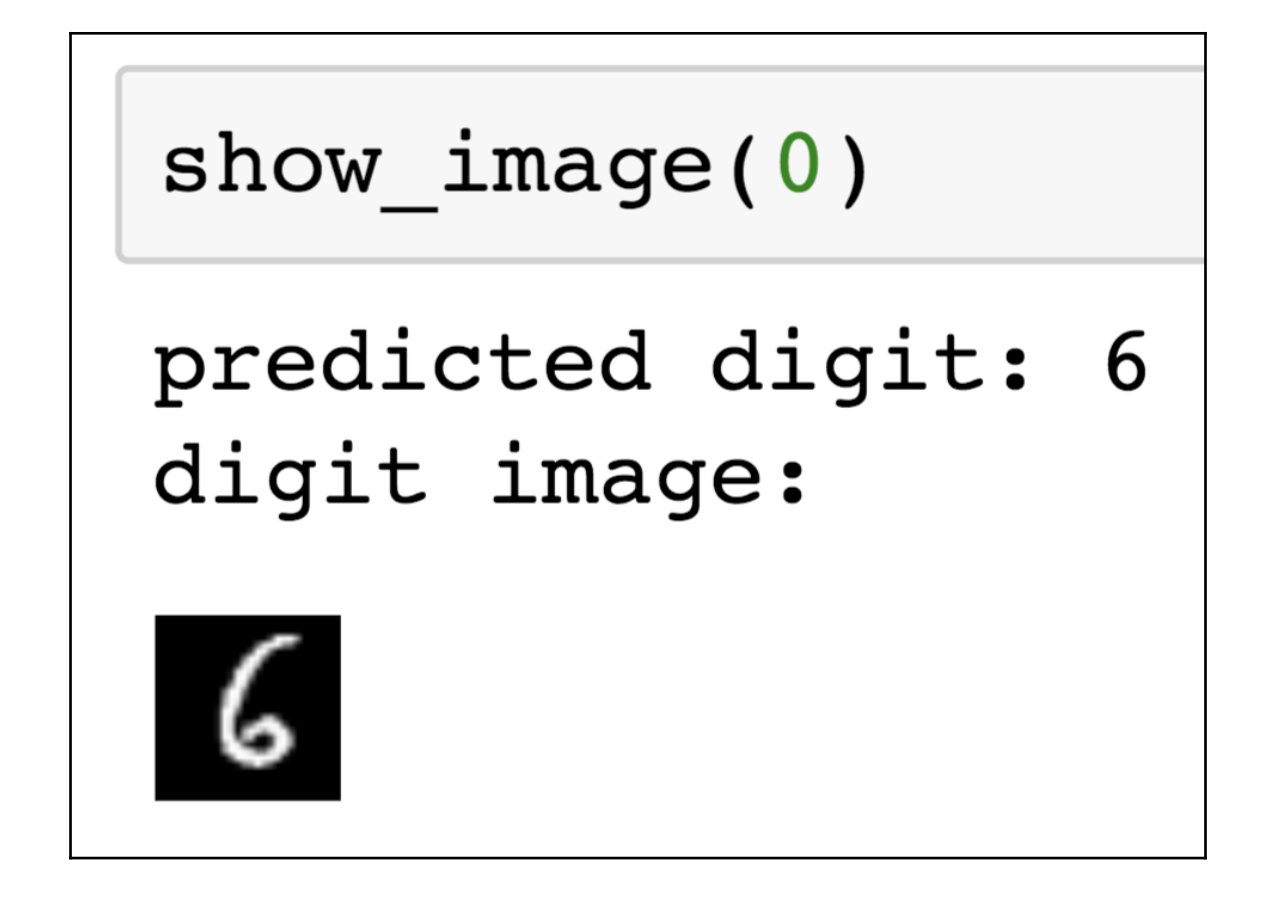

# show  $image(3)$ predicted digit: 2 digit image:

# show  $image(19)$

## predicted digit: 5 digit image:

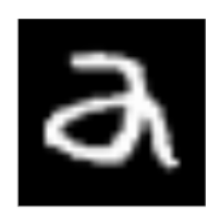

# show  $image(429)$ predicted digit: 9 digit image:

### **Chapter 9: Image Classification and Detection with SageMaker**

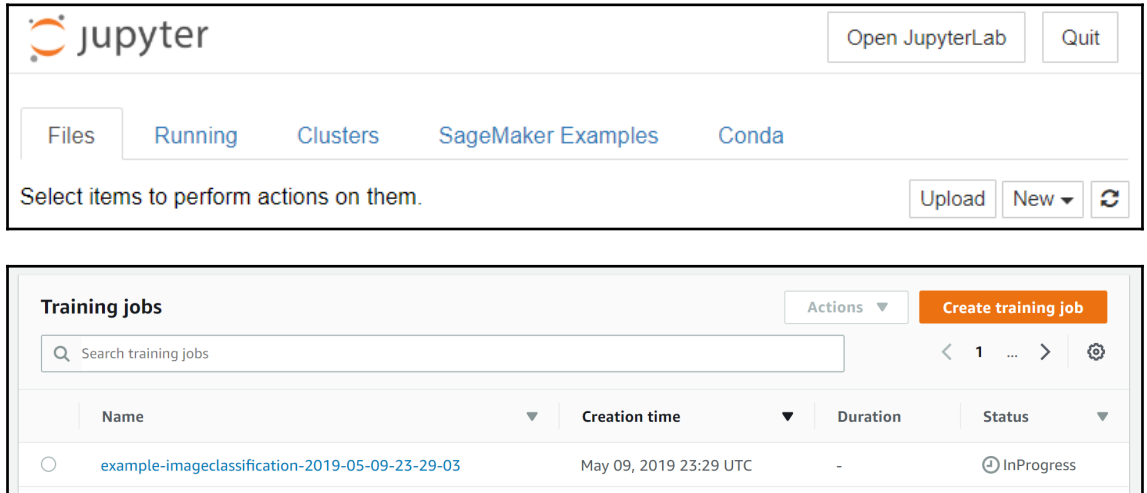

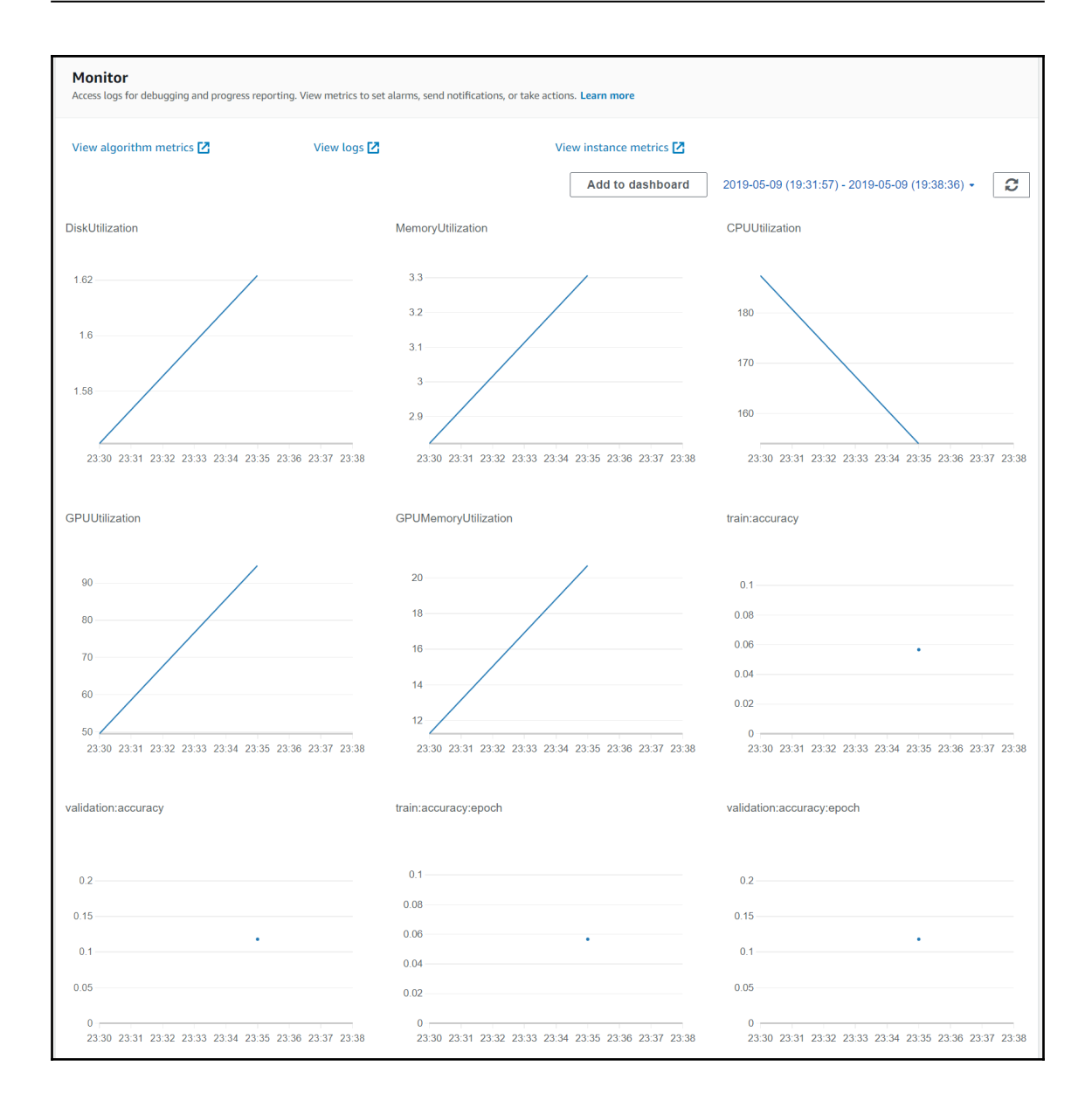

#### **Chapter 10: Working with AWS Comprehend**

Machine learning

#### **Amazon Comprehend** Natural Language Processing and Text Analytics

Amazon Comprehend is a natural language processing (NLP) service that uses machine learning to find insights and relationships in text.

**Start Analyzing Text** 

We know you're curious. Jump in and try our APIs for Amazon Comprehend and Amazon Comprehend Medical.

**Launch Comprehend** 

**Launch Comprehend Medical** 

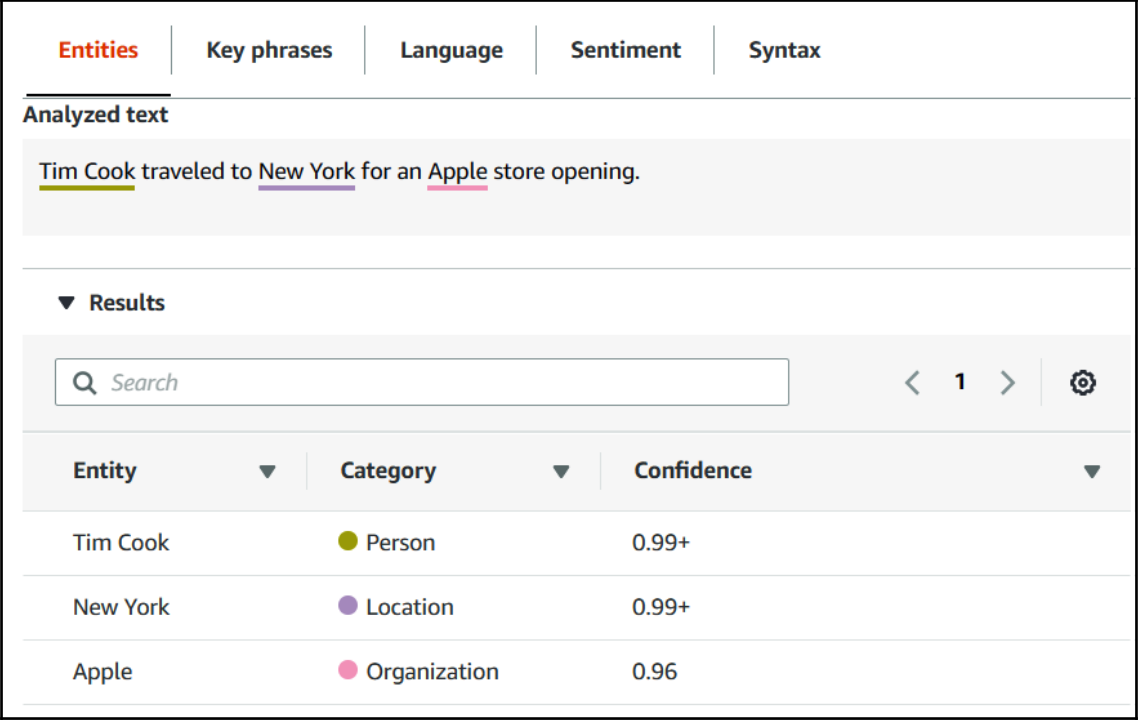

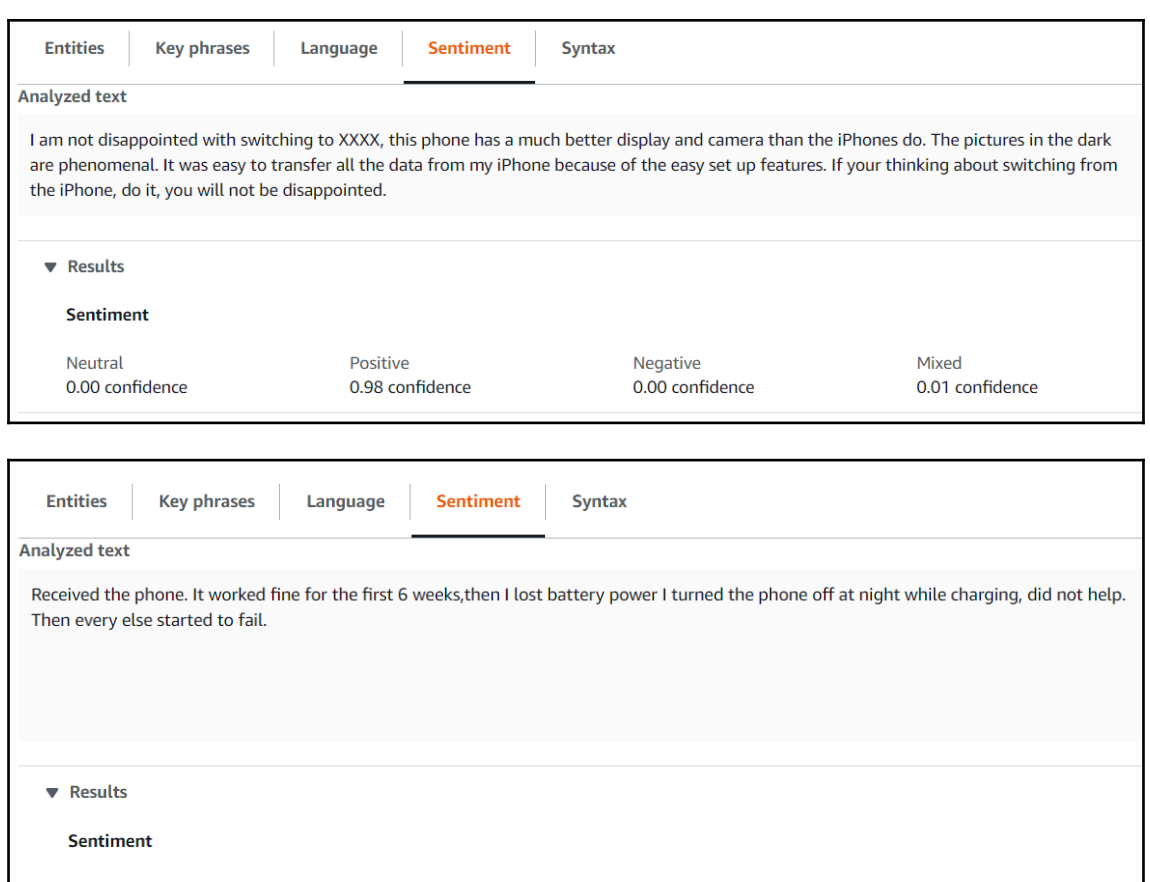

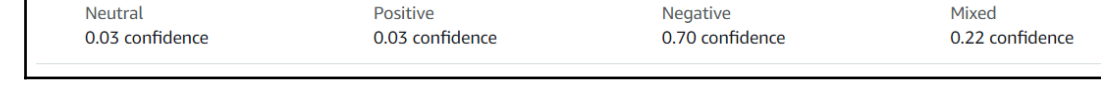

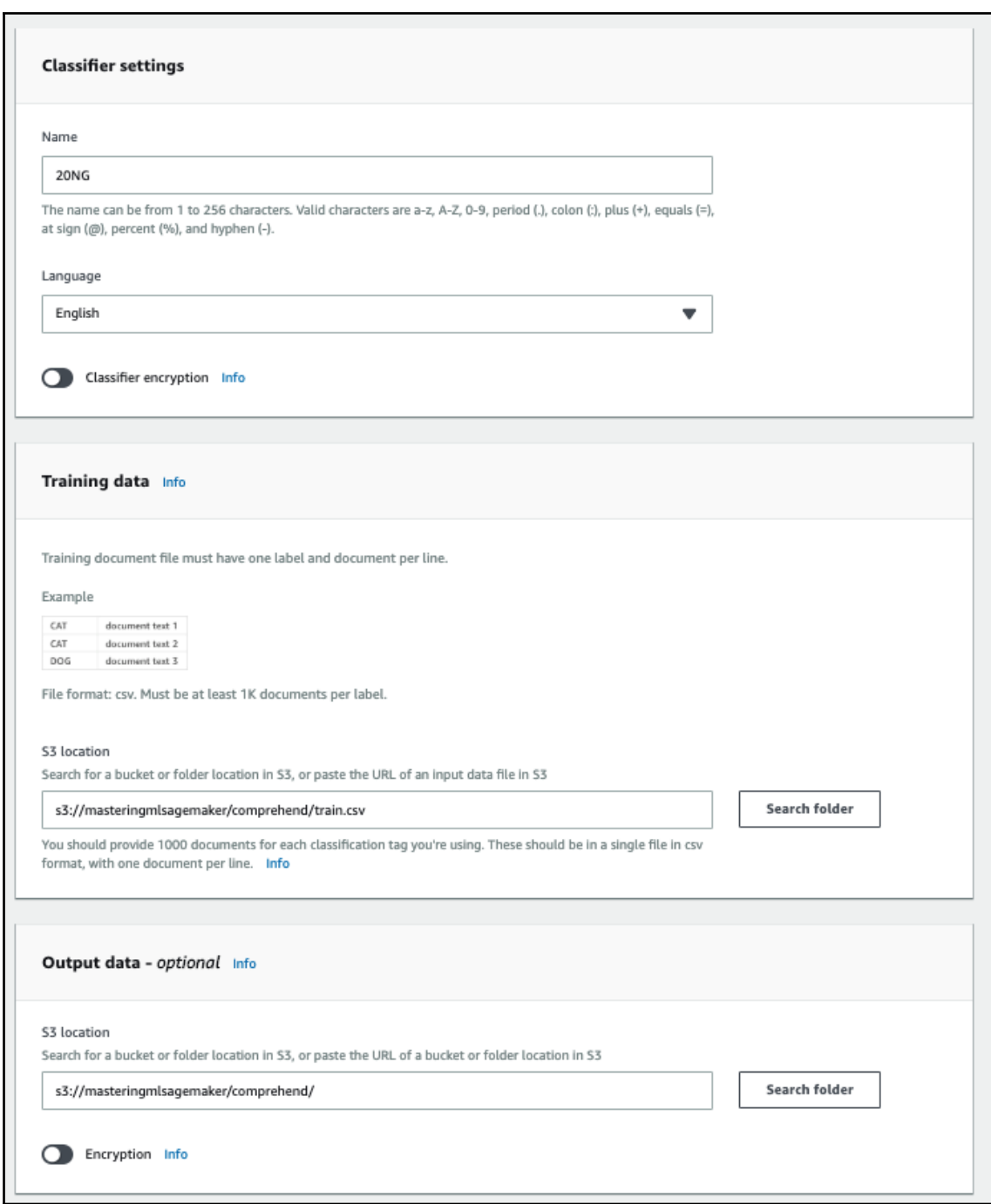

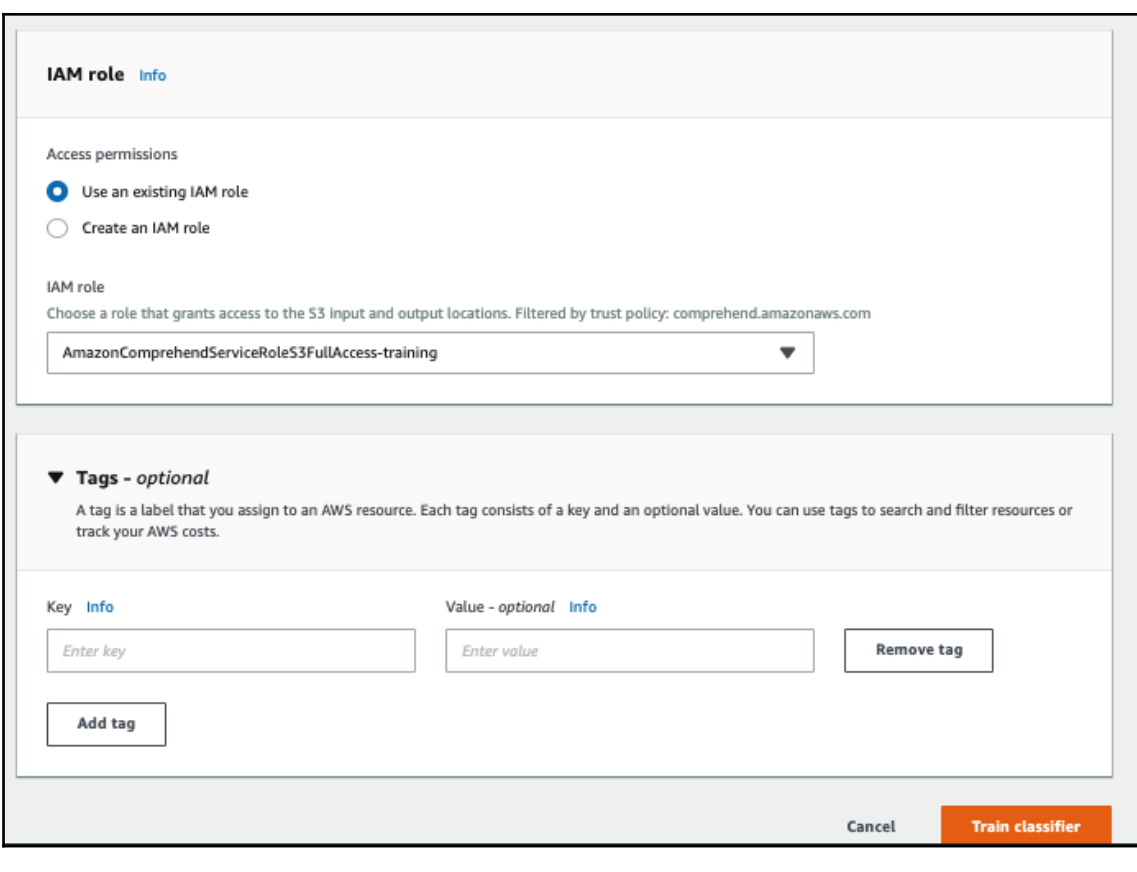

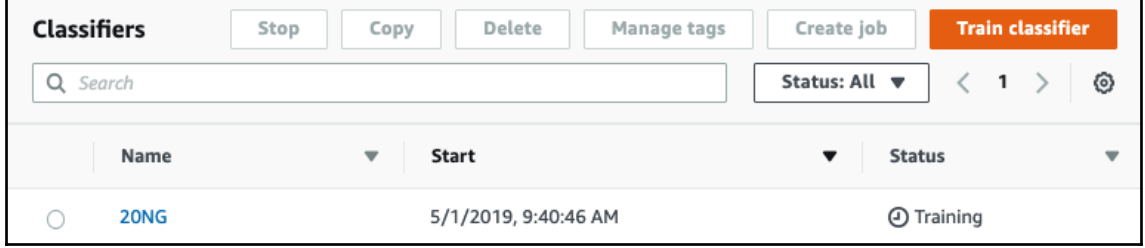

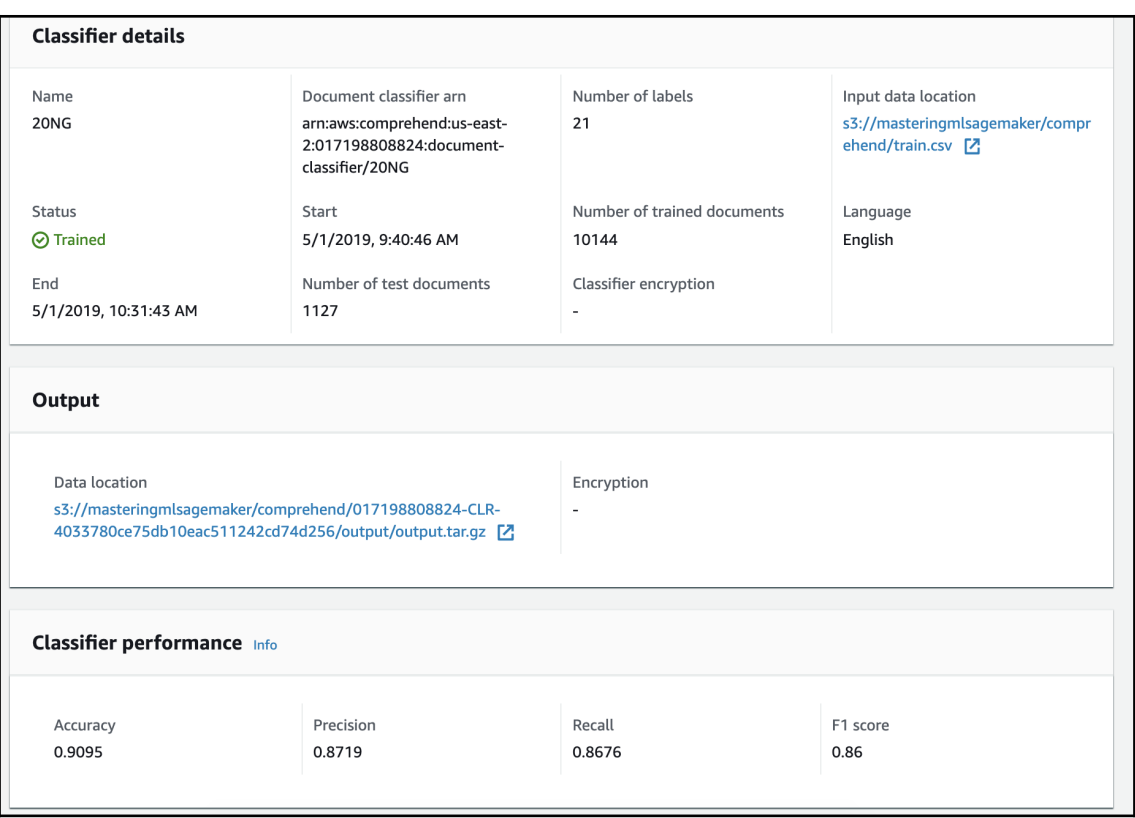

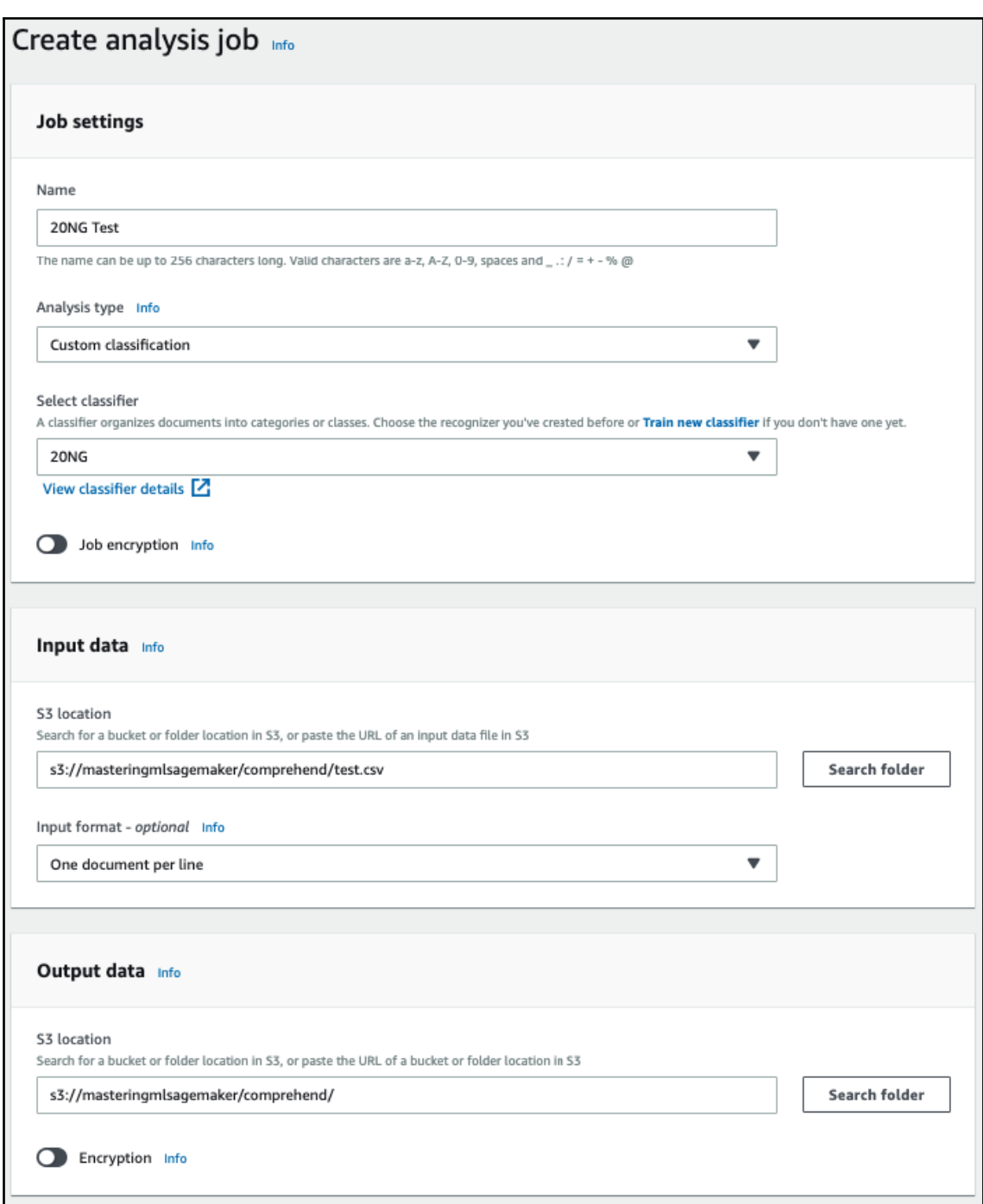

## **Chapter 11: Using AWS Rekognition**

#### Object and scene detection

Rekognition automatically labels objects, concepts and scenes in your images, and provides a confidence score.

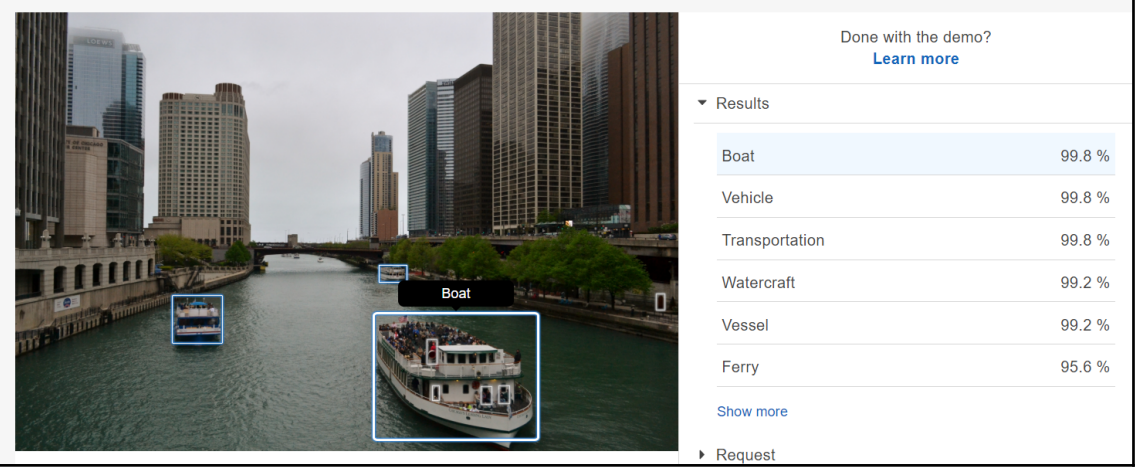

#### Facial analysis

Get a complete analysis of facial attributes, including confidence scores.

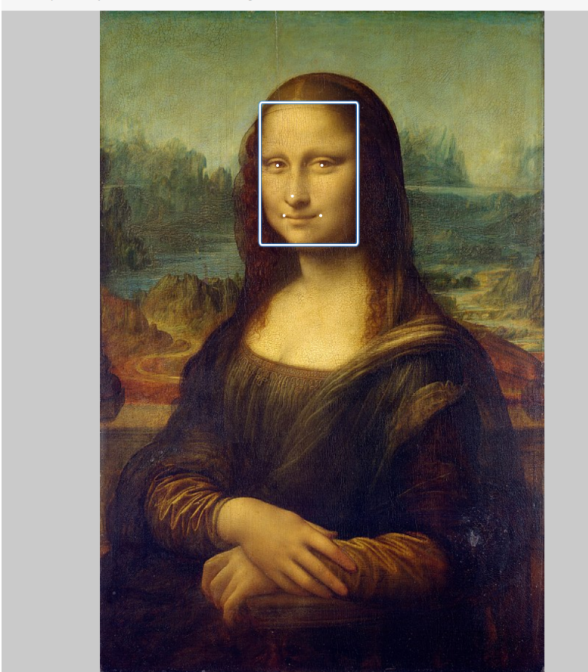

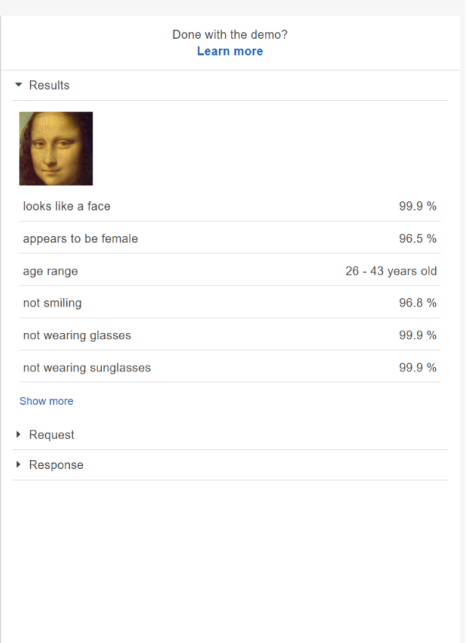

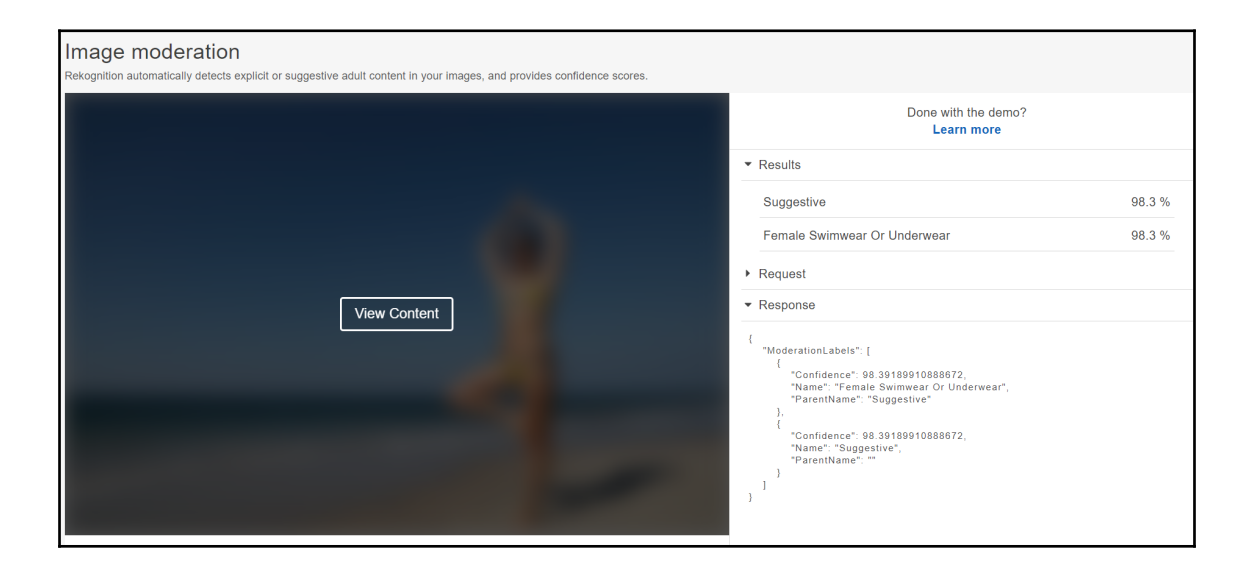

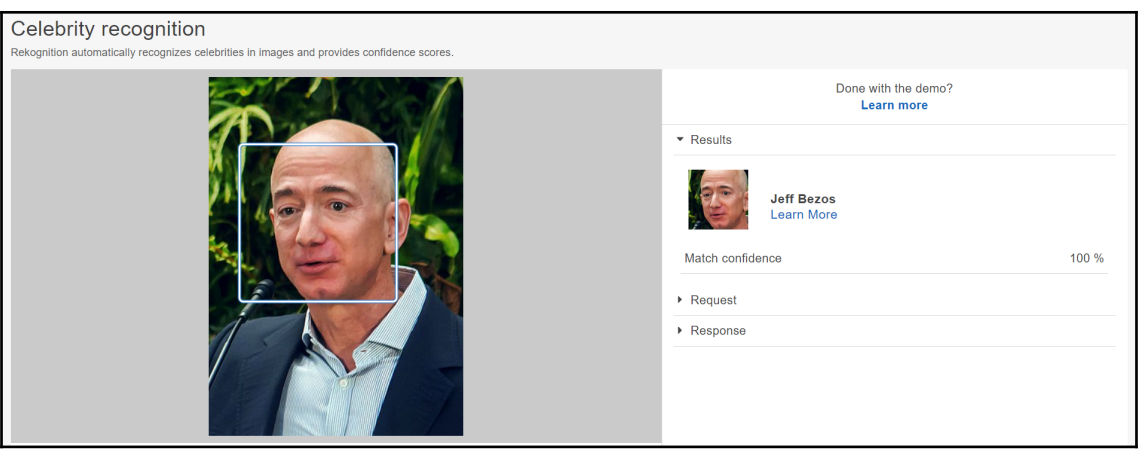

#### Face comparison

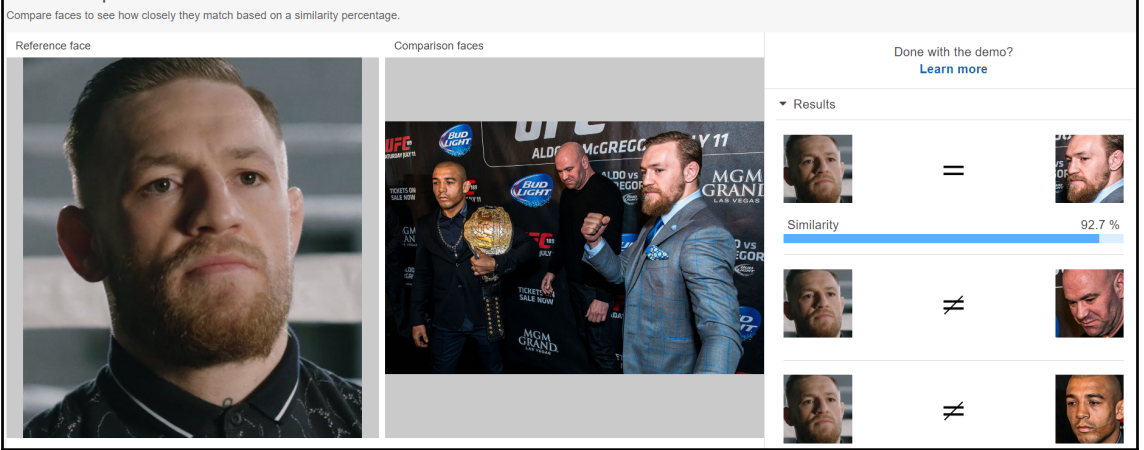

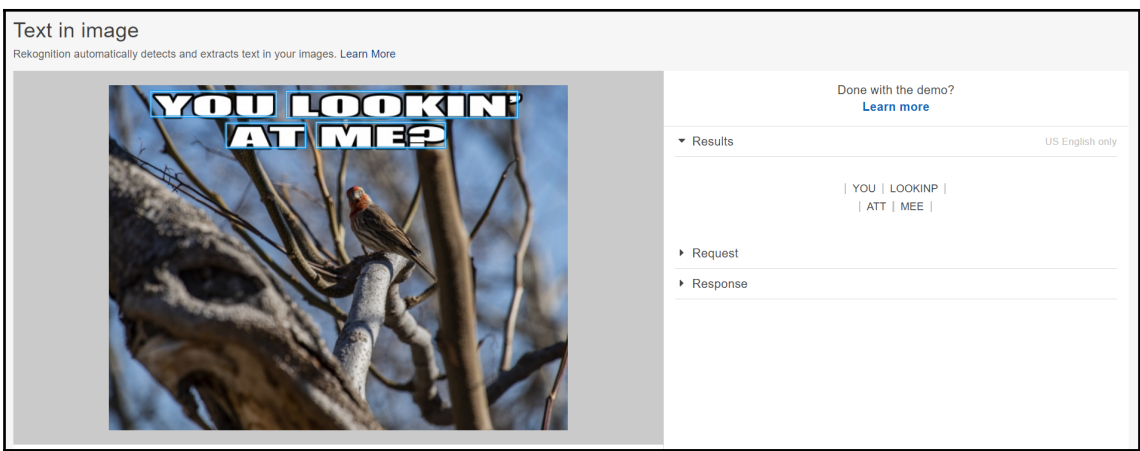

### **Chapter 12: Building Conversational Interfaces Using AWS Lex**

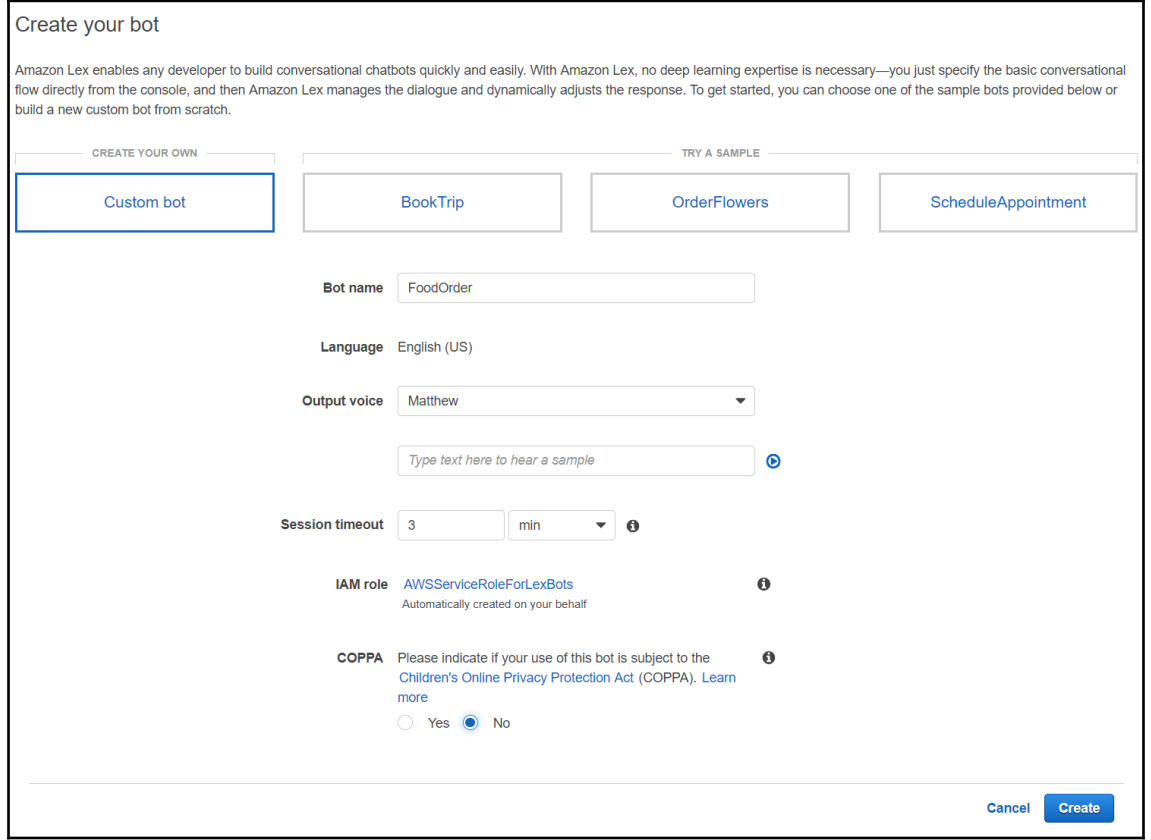

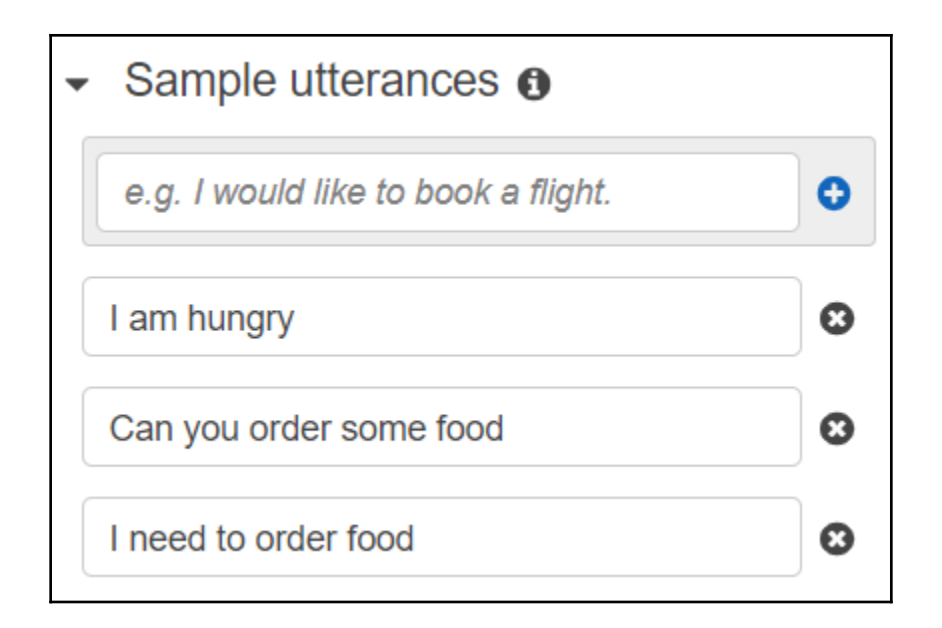

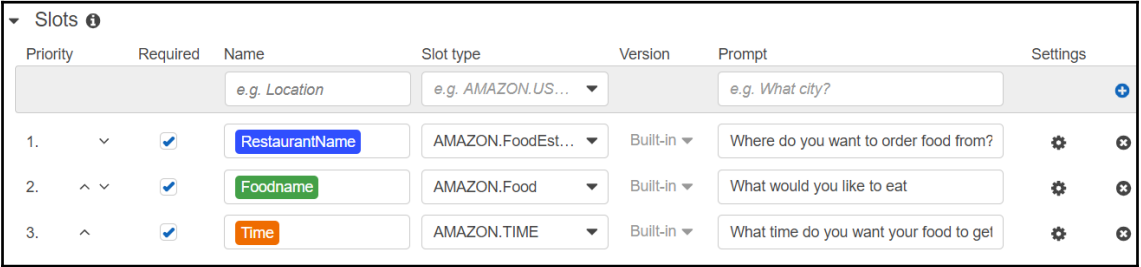

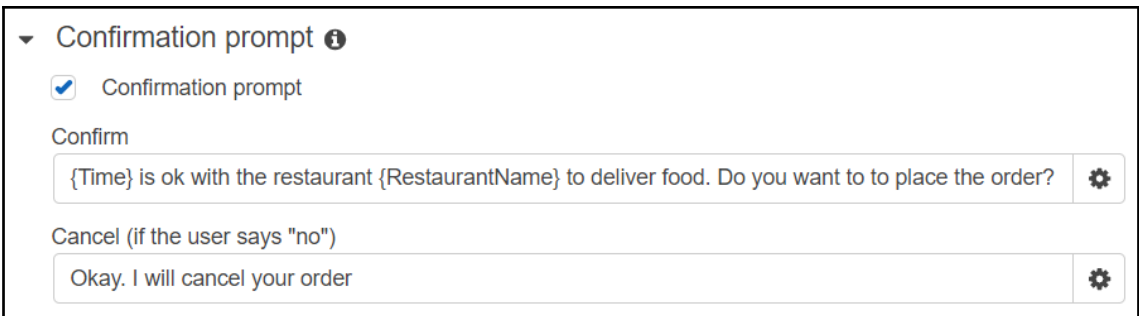

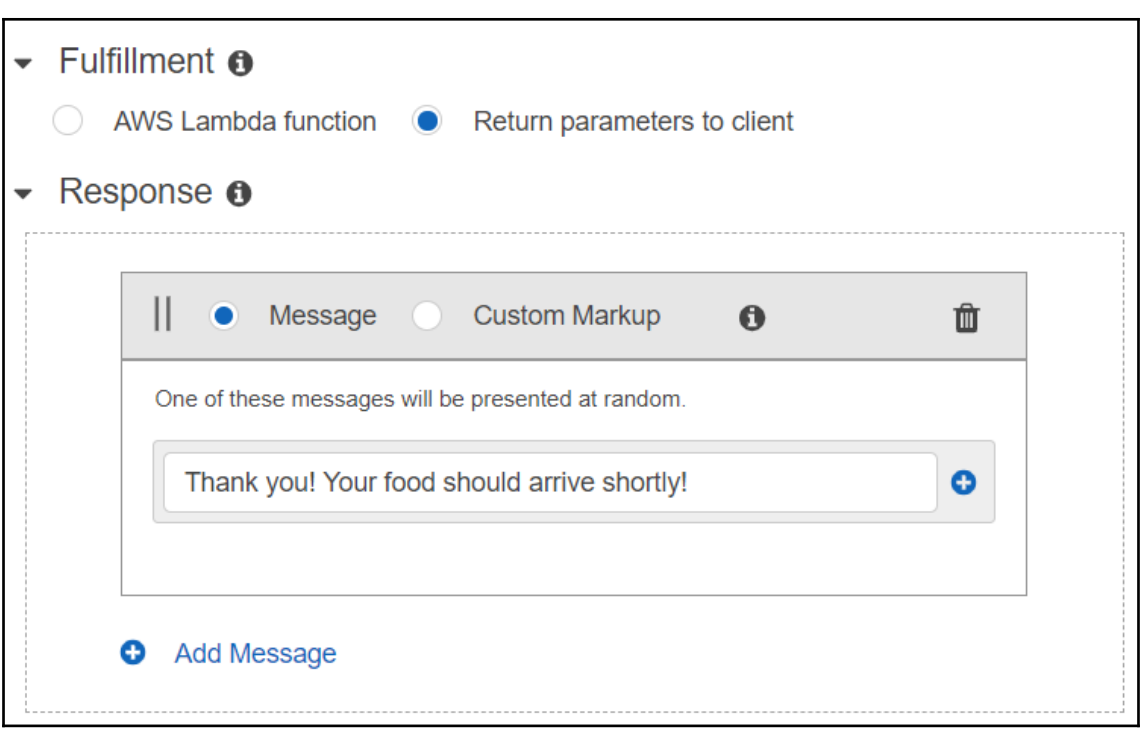

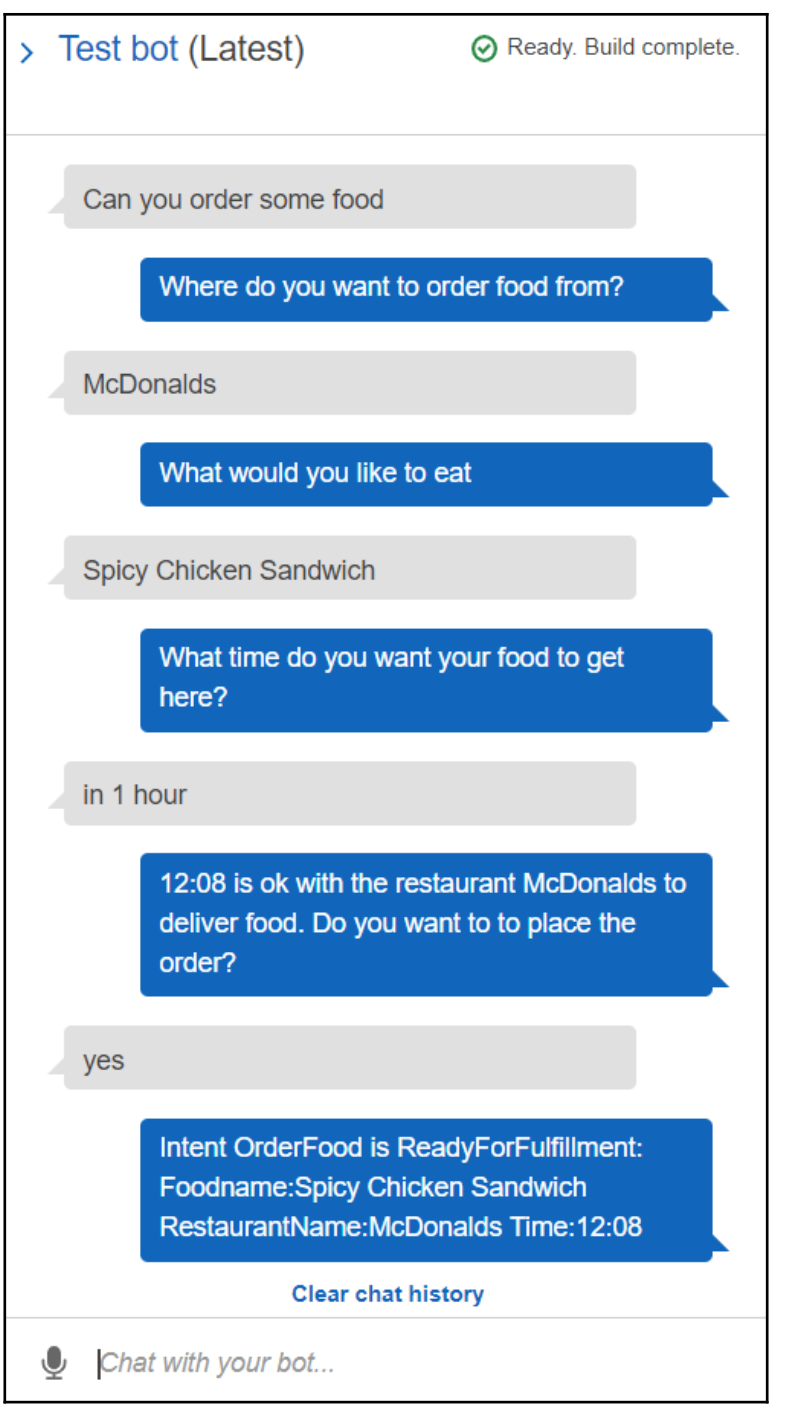

#### **Chapter 13: Creating Clusters on AWS**

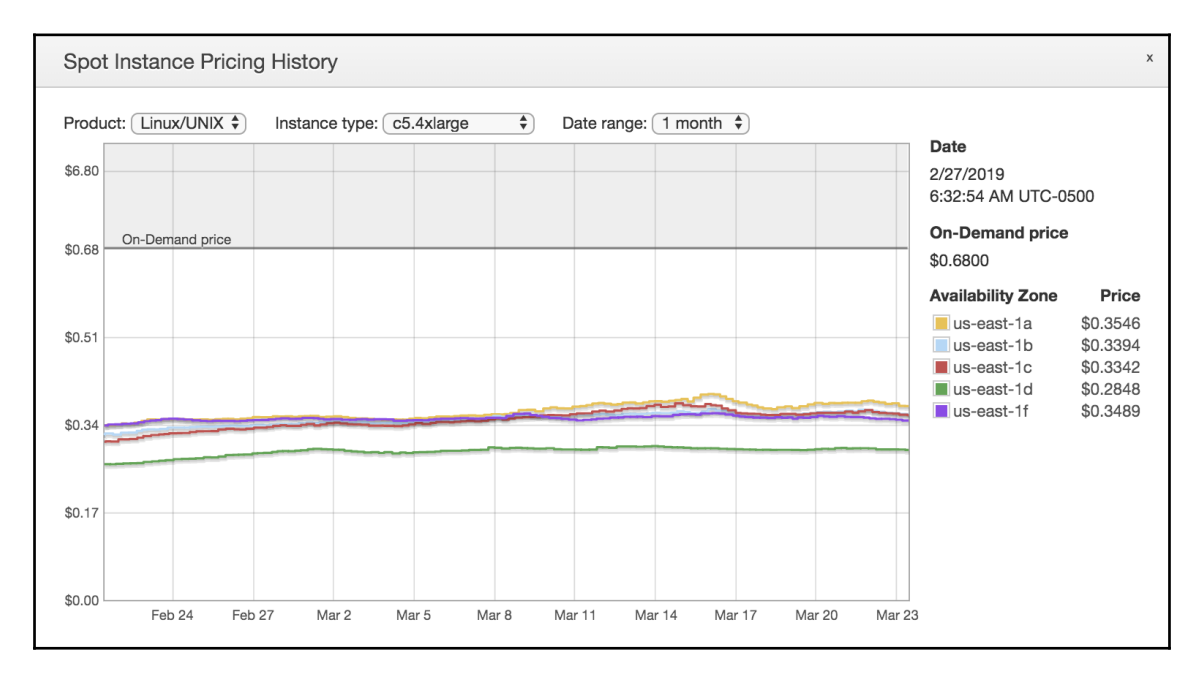

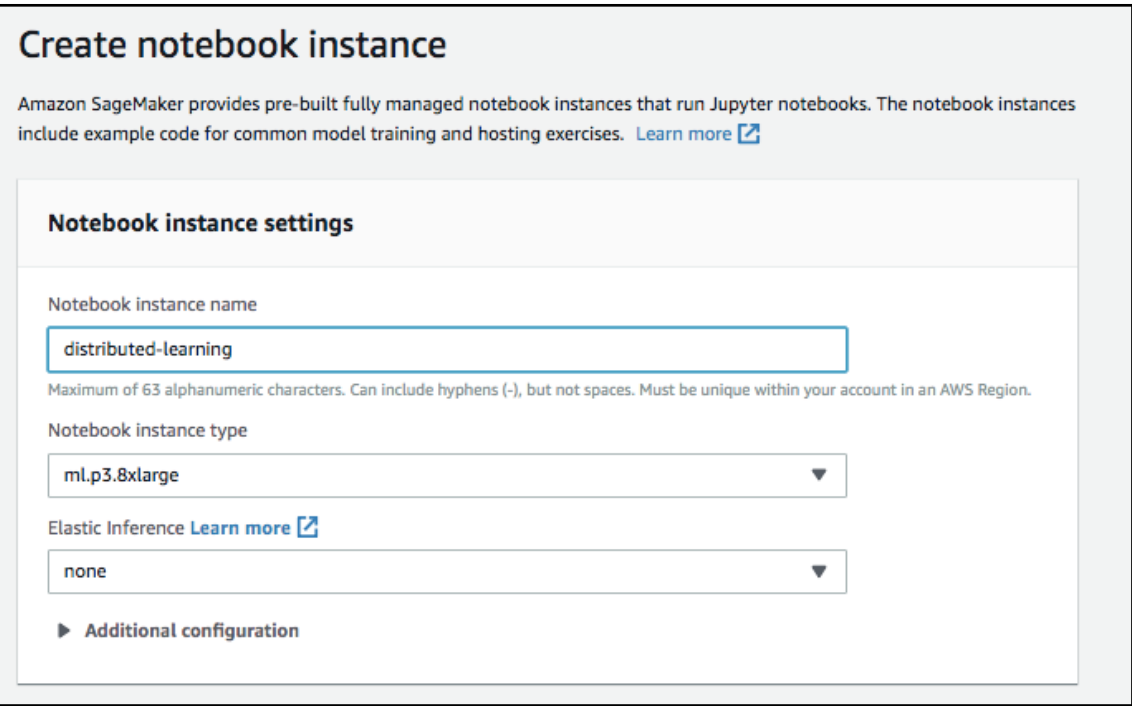

#### **Chapter 14: Optimizing Models in Spark and SageMaker**

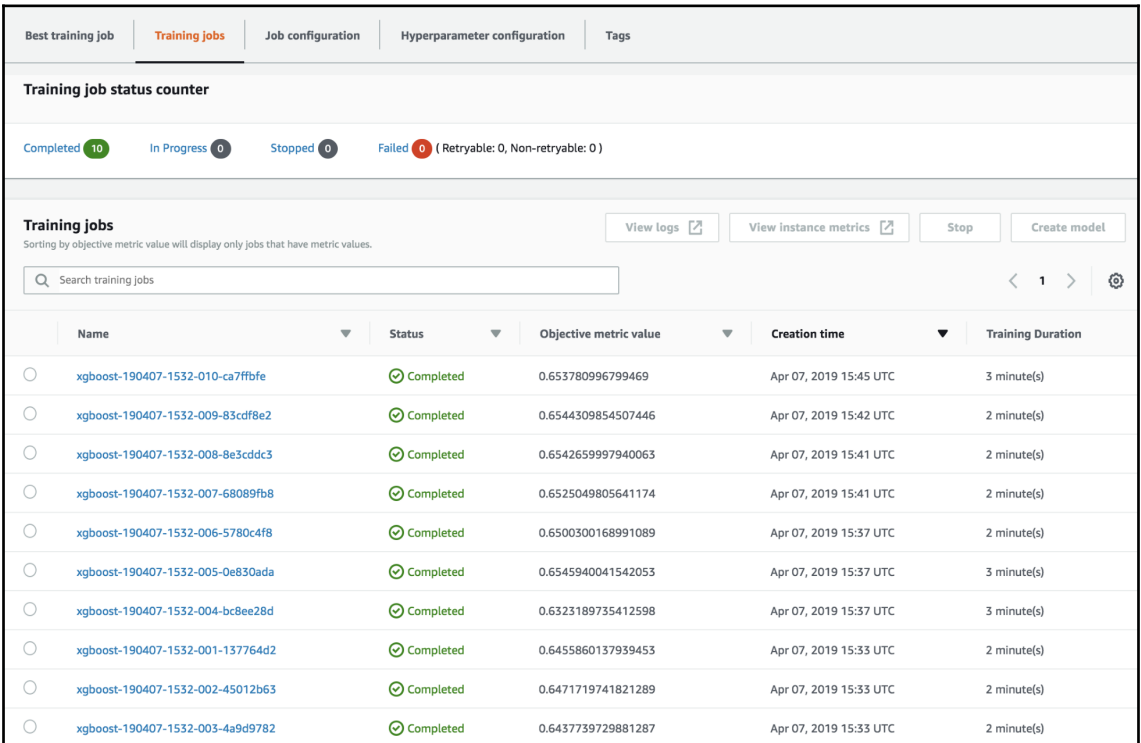

### **Chapter 15: Tuning Clusters for Machine Learning**

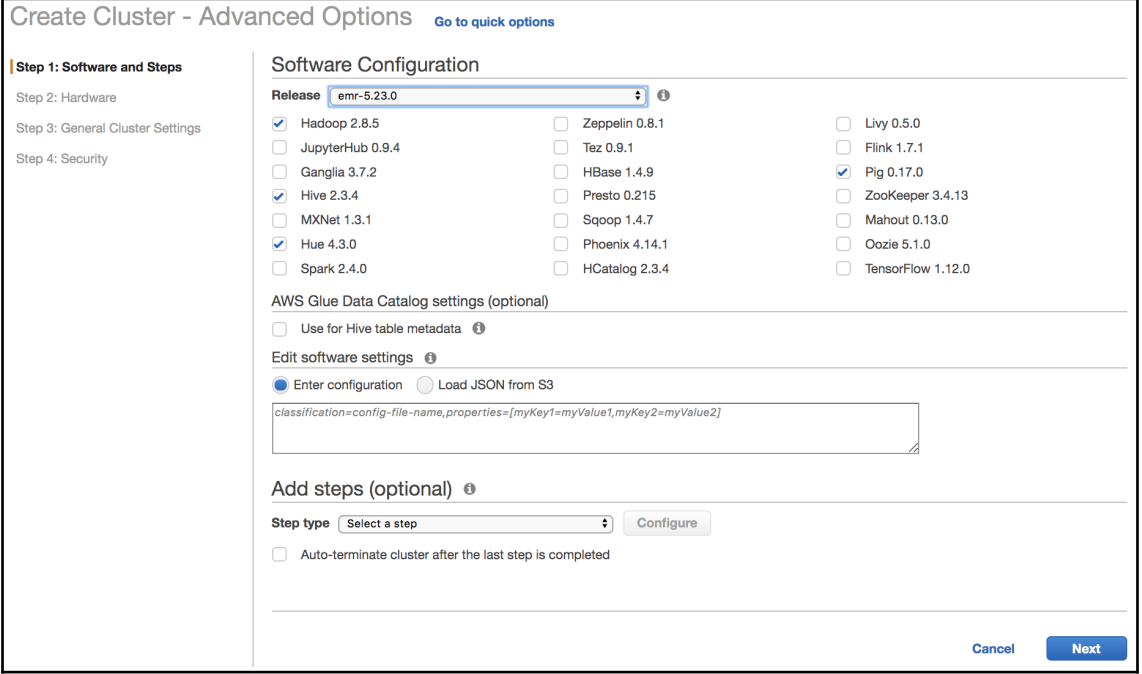

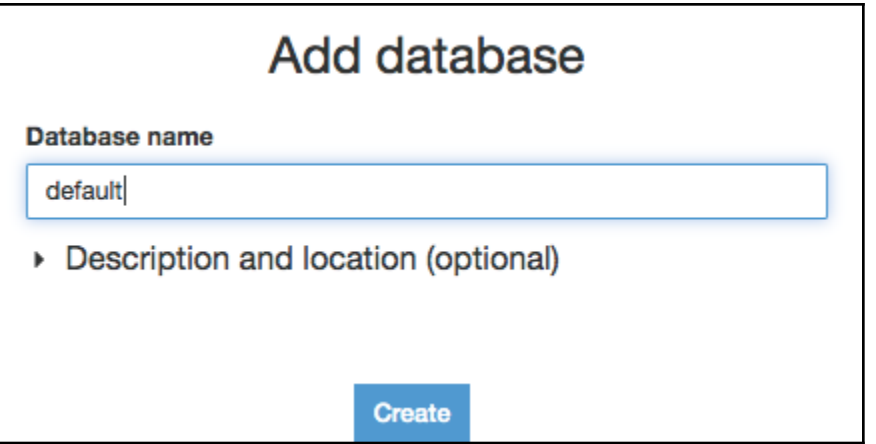

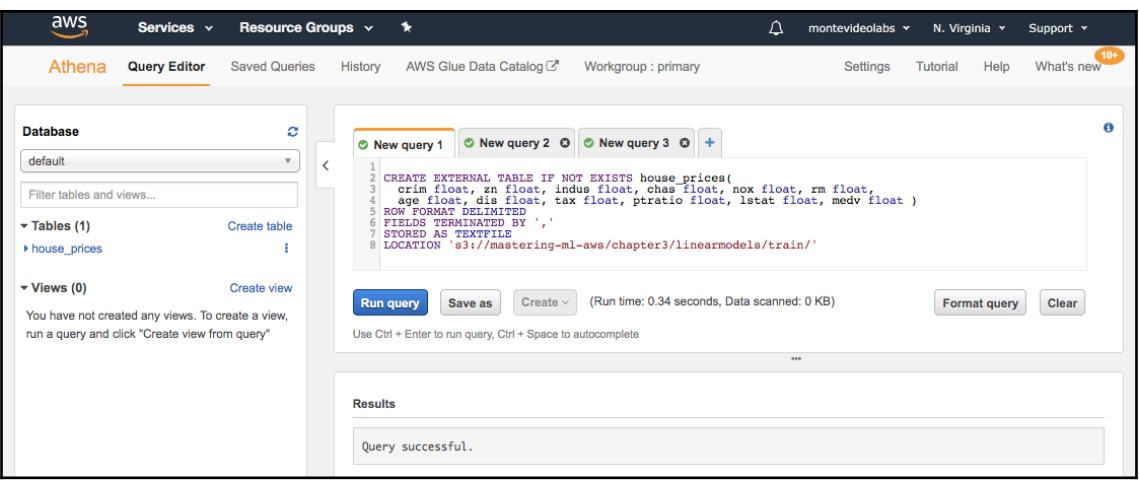

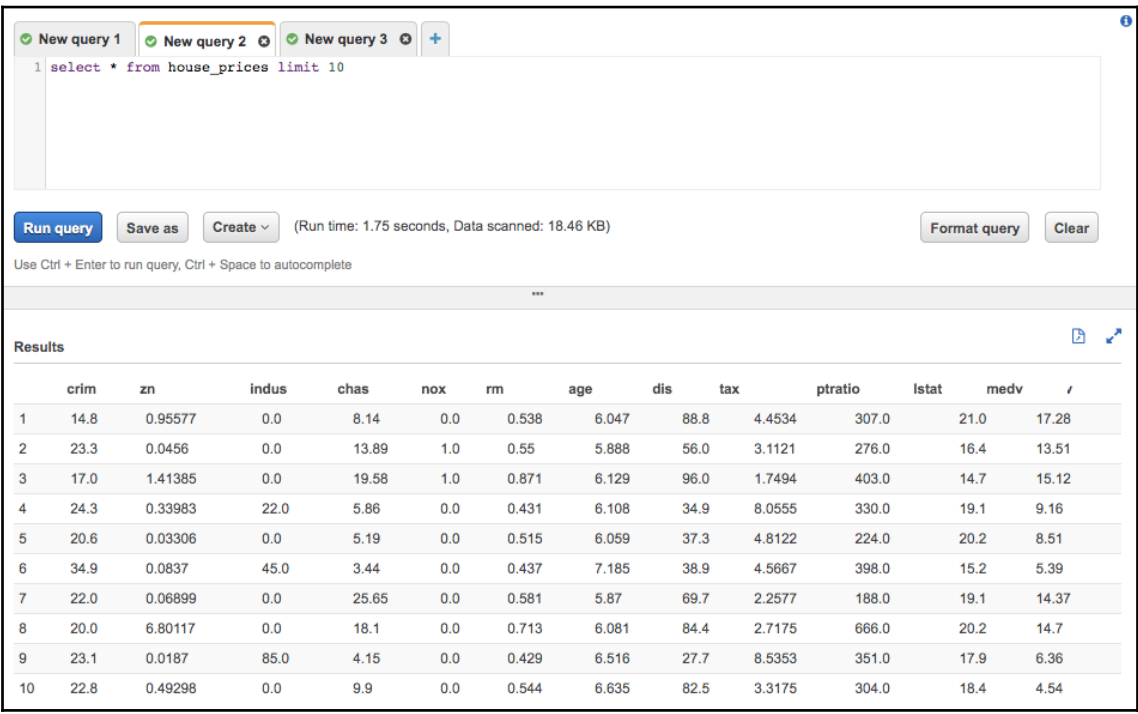

**[ 70 ]**

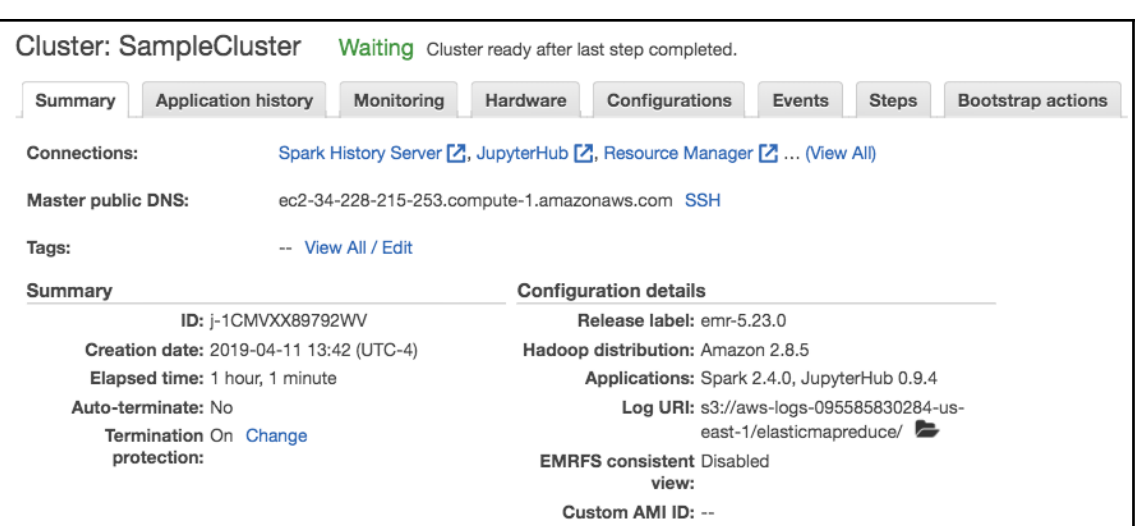

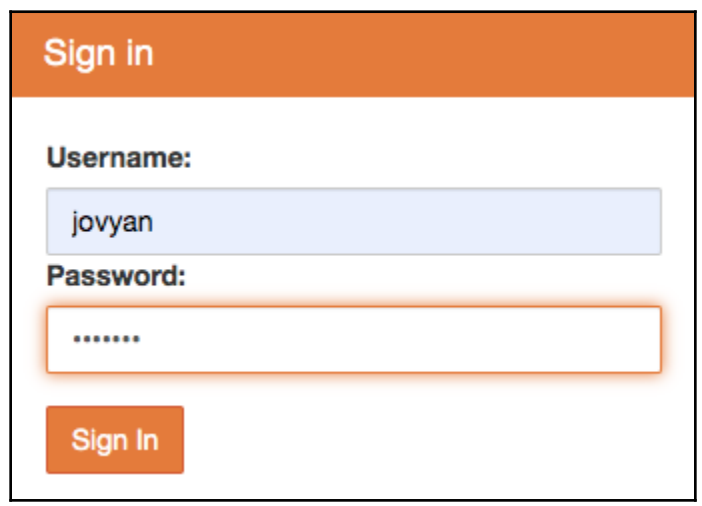

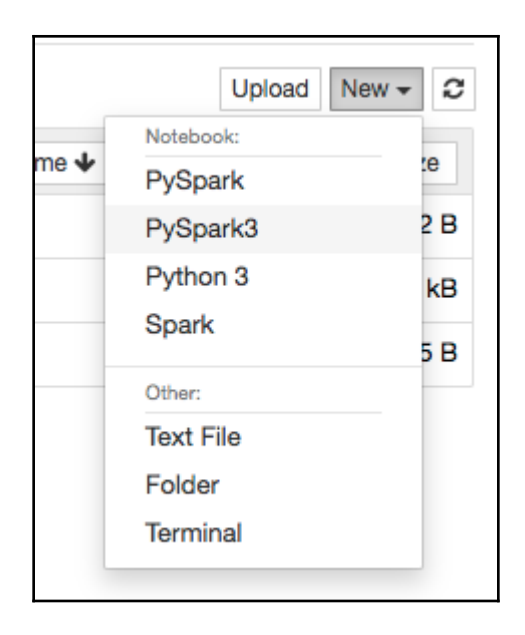
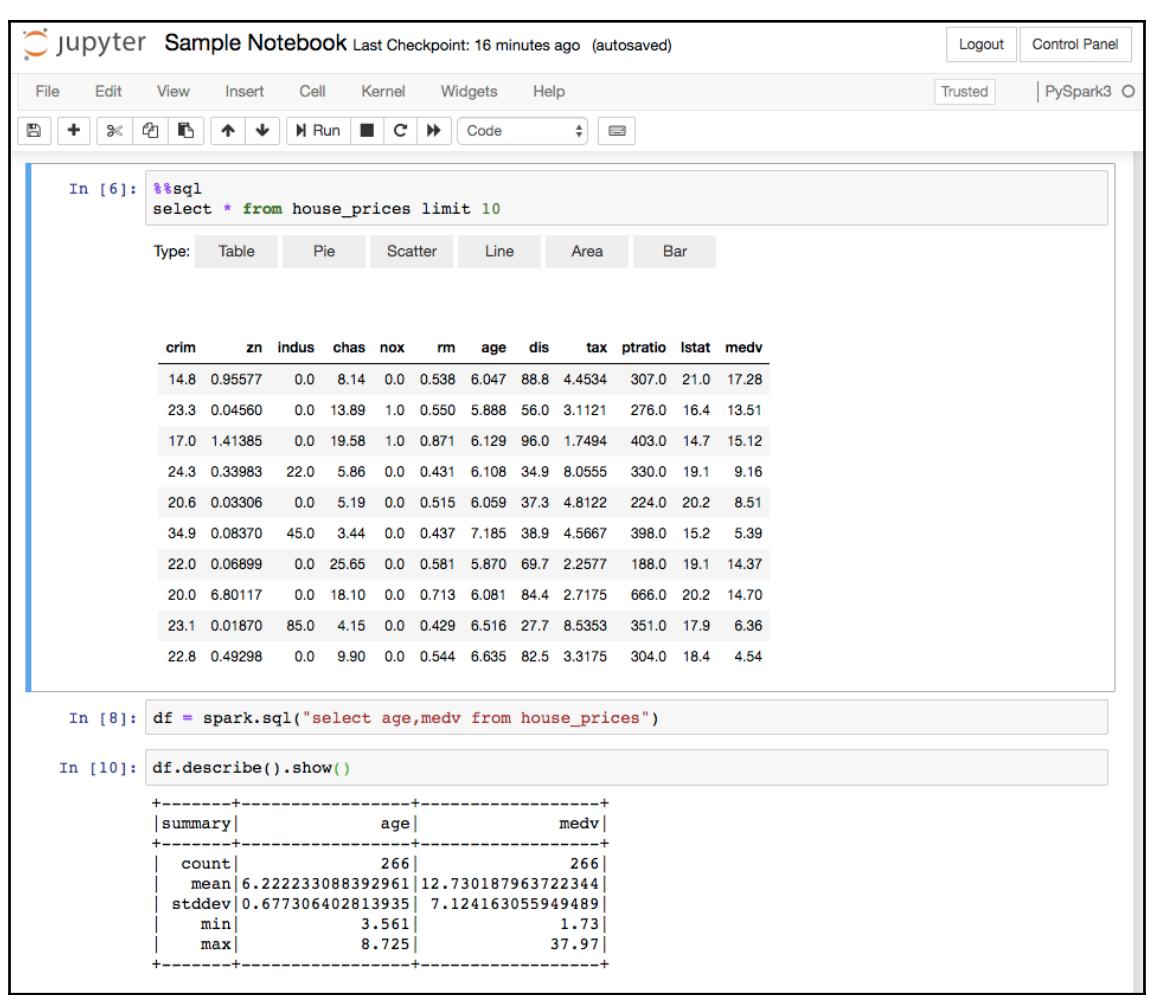

## **Chapter 16: Deploying Models Built in AWS**

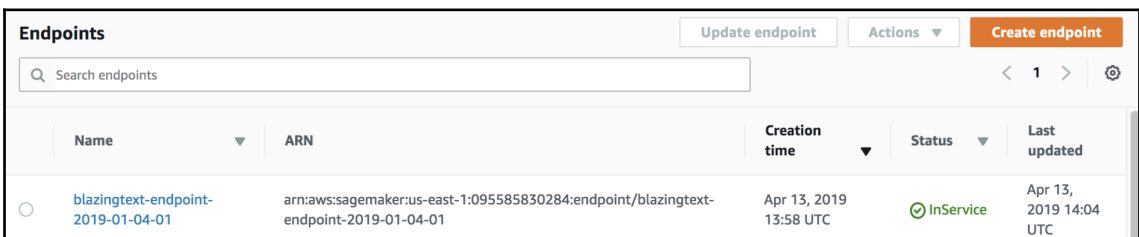

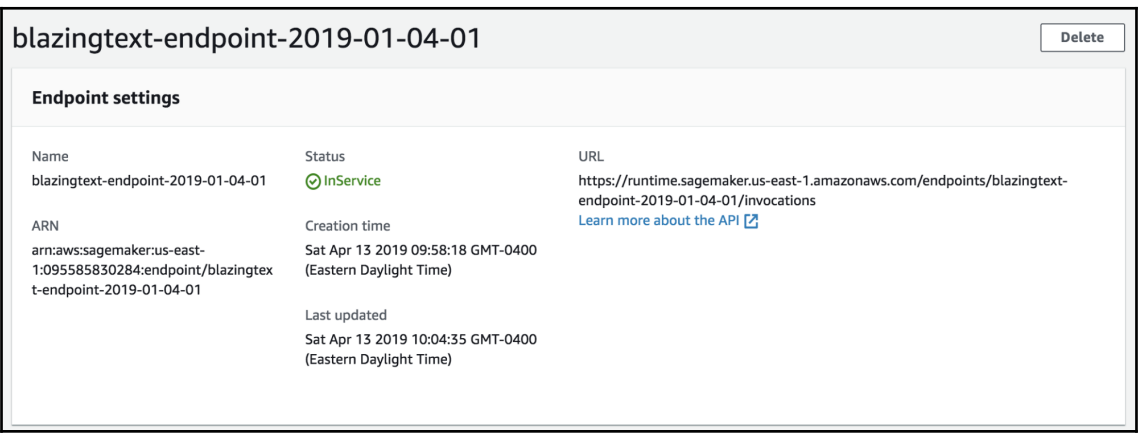

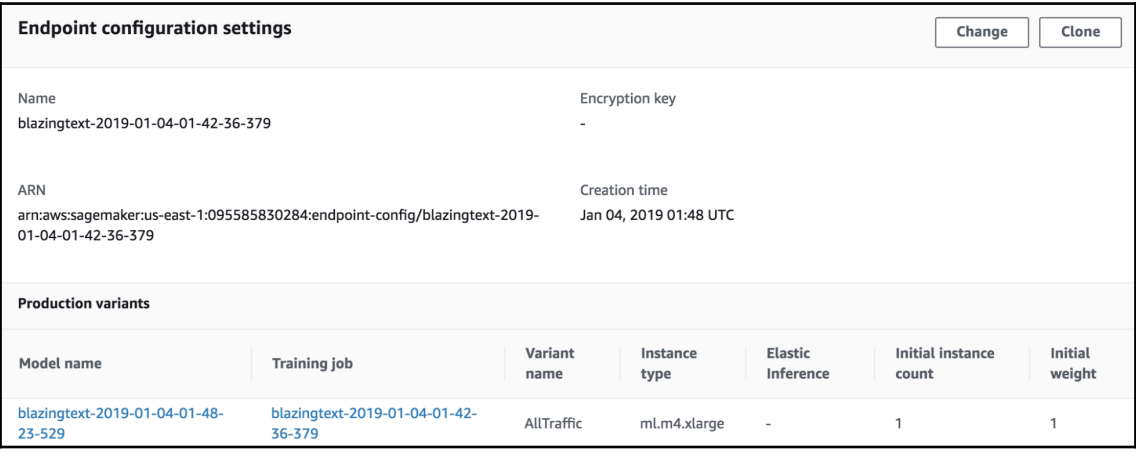

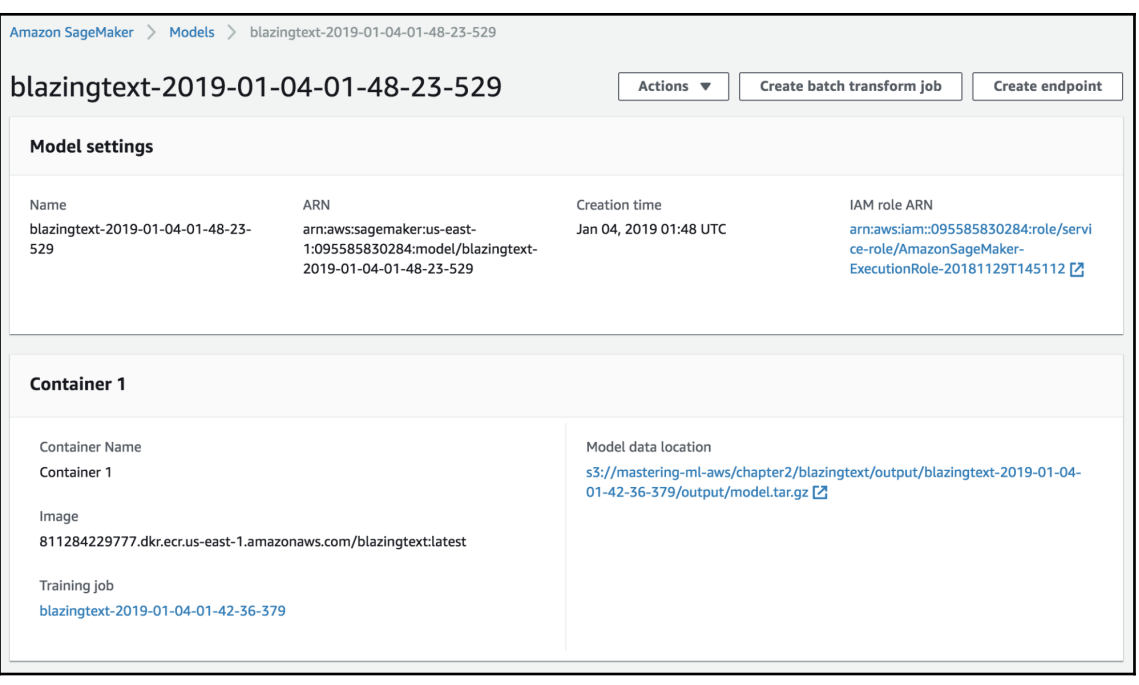

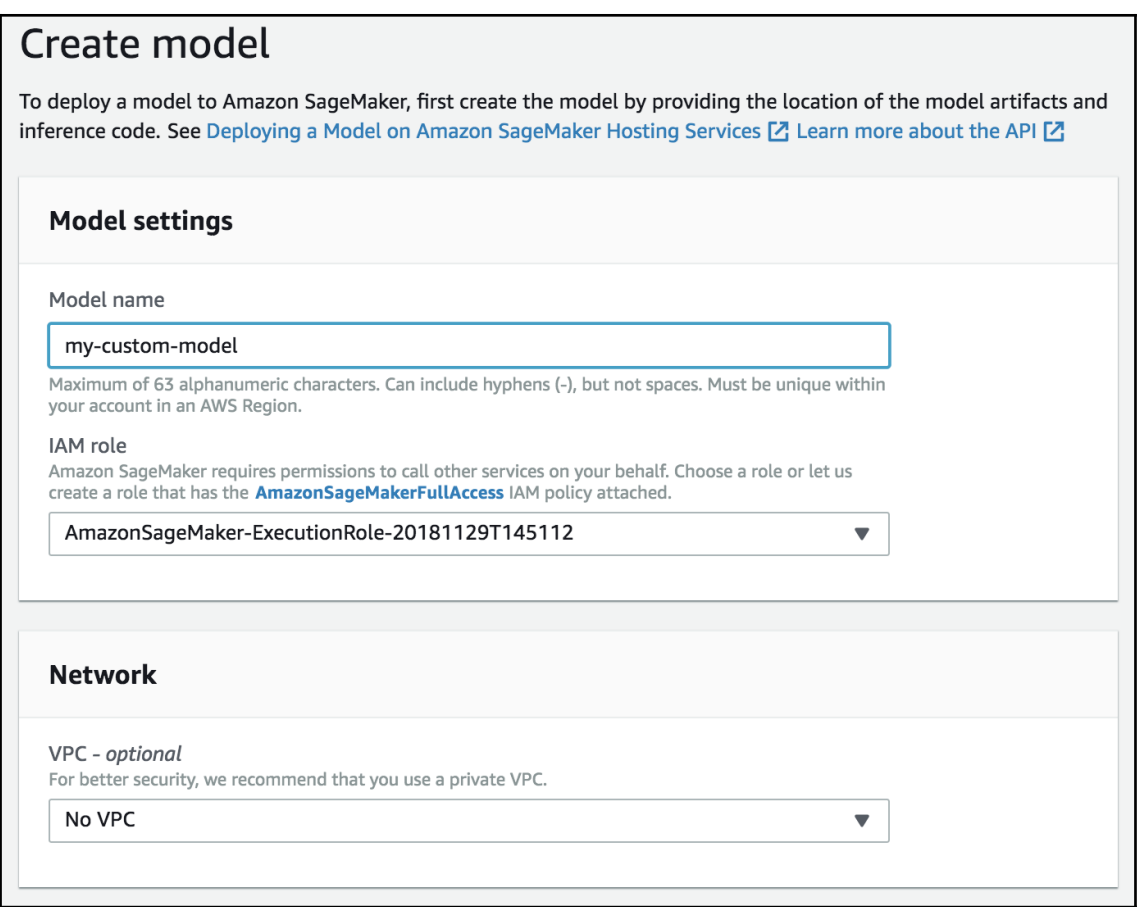

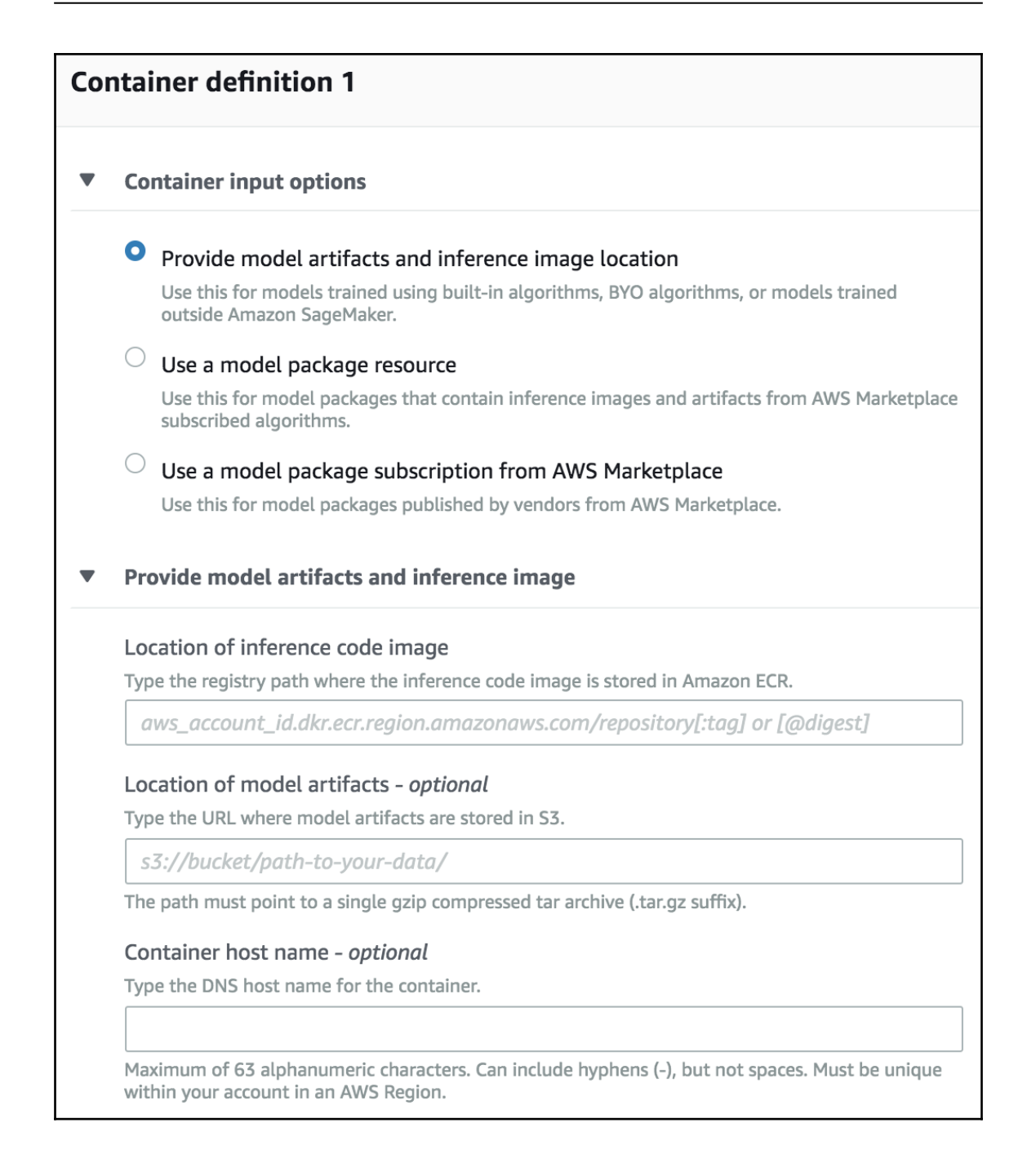